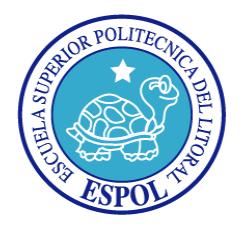

# **ESCUELA SUPERIOR POLITÉCNICA DEL LITORAL**

# **Facultad de Ingeniería en Electricidad y Computación**

**"**DISEÑO, DESARROLLO E IMPLEMENTACIÓN DE UN SISTEMA DE MANEJO DE HISTORIAS CLÍNICAS PARA CONSULTA EXTERNA**"** 

## **TESINA DE SEMINARIO**

**Previa a la obtención del Título de:** 

## **INGENIERO EN CIENCIAS COMPUTACIONALES ESPECIALIZACION SISTEMAS MULTIMEDIA**

# **INGENIERO EN CIENCIAS COMPUTACIONALES ESPECIALIZACION SISTEMAS DE INFORMACIÓN**

## **INGENIERO EN CIENCIAS COMPUTACIONALES ESPECIALIZACION SISTEMAS DE INFORMACIÓN**

**Presentada por:** 

LEONEL EDUARDO BERNABÉ ZAMBRANO MARCO FRANCISCO PRIETO SALGADO JORGE WASHINGTON TERÁN FRANCO

> **Guayaquil – Ecuador 2012**

## **AGRADECIMIENTO**

*El presente trabajo de tesis primeramente me gustaría agradecerte a ti Dios por bendecirme para llegar hasta donde he llegado, porque hiciste realidad este sueño anhelado.* 

*También me gustaría agradecer a mis profesores durante toda mi carrera profesional porque todos han aportado a mi formación.* 

*Son muchas las personas que han formado parte de mi vida profesional a las que me encantaría agradecerles su amistad, consejos, apoyo, ánimo y compañía en los momentos más difíciles, sin importar en donde estén quiero darles las gracias, por todo lo que me han brindado y por todas sus bendiciones.* 

*Y, por supuesto, el agradecimiento más profundo y sentido va para mi familia. Sin su apoyo, colaboración e inspiración habría sido imposible llevar a cabo. Su ejemplo de lucha, honestidad, paciencia y generosidad.* 

*Para ellos: Muchas gracias y que Dios los bendiga.* 

*Leonel Bernabé Z.* 

# **AGRADECIMIENTO**

*Agradecimiento especial a mi mama y papa que siempre me guiaron por el camino del bien, inculcándome valores y principios dándome ejemplo con hechos y no solo con palabras para hacerme una persona de bien.* 

*Gracias a mis padres, hermana, tías, primos y amigos por tolerarme, aconsejarme y estar siempre a mi lado a lo largo de estos años.* 

*Gracias al equipo de Targetsoft por apoyarnos durante la elaboración de este proyecto.* 

*Marco Prieto S.* 

## **AGRADECIMIENTO**

*Agradezco principalmente a Dios, por ser quien ha estado a mi lado guiándome y por haberme dado la fortaleza necesaria para superar los obstáculos que se interponían en el camino.* 

*A mis padres, por entregarme todo su amor y cariño, especialmente brindándome valiosos consejos para ser una persona de bien.* 

*A mi esposa, por su inmenso amor, cariño y ternera, en especial la Fe que tuvo en mi, en que si podía cumplir con mis metas.* 

*A mis hermanos, por ser mis amigos y poder contar con ustedes cuando los necesite.* 

*A la empresa Targetsoft, por habernos brindado todo su apoyo durante la elaboración de esta tesina.* 

*A mi director el Ing. Matteo Silva, por su tiempo invertido, en el desarrollo de este trabajo de tesina y además por compartir su valiosa experiencia que me ha permitido seguir creciendo intelectualmente.* 

*Jorge Terán F.* 

## **DEDICATORIA**

*Dedico este trabajo principalmente a Dios, por haberme dado la vida y permitirme el haber llegado hasta este momento tan importante de mi formación profesional, por los triunfos y los momentos difíciles que me han enseñado a valorarlo cada día más.* 

*A mi madre, por ser el pilar más importante y por demostrarme siempre su apoyo incondicional.* 

*A mamita Estela, a quien quiero como a una madre, por compartir momentos significativos conmigo y por siempre estar dispuesta a escucharme y ayudarme en cualquier momento.* 

*A Lizbeth, mi hermana quien aun siendo más joven ha sabido escucharme y comprenderme. A mis compañeros, Jorge y Marco porque sin el equipo que formamos, no hubiéramos logrado esta meta.* 

*Todos aquellos familiares y amigos por compartir los buenos y malos momentos.* 

*Leonel Bernabé Z.* 

# **DEDICATORIA**

*A Dios fuente de toda inspiración.* 

*A mis padres y hermana por su comprensión y apoyo incondicional en todo momento, pilares fundamentales para terminar un objetivo más en mi vida estudiantil.* 

*A mis tías y tíos que me ayudaron durante todo este tiempo.* 

*A mis primos y amigos que siempre estuvieron en los momentos difíciles.* 

*A todas las personas que depositaron su confianza en mí durante todos mis años de estudio.* 

*Marco Prieto S.* 

## **DEDICATORIA**

*A Dios por haber sido mi guía y luz en el camino de la obscuridad, y permitirnos llegar a culminar esta nueva etapa de nuestras vidas. Dedico este logro también a mi padre Arq. Jorge Terán Contreras y a mi madre Miriam Franco Cisneros porque han estado conmigo en todo momento. Gracias papá y mamá por darme un apoyo incondicional a lo largo de toda mi carrera universitaria, por todo esto les agradezco de todo corazón, especialmente a mi madre que ha sido mi amiga, mi consejera, especialmente la mano dura en los momentos que he tomado una mala decisión, me ha sabido orientar para que pueda seguir mis metas.* 

*A mi esposa Lorena Bernabé que en todo momento me brindo su apoyo y compresión.* 

*A mi hermana MiriamTerán por apoyarme y por todas sus enseñanzas me ayudaron día a día.* 

*A mis abuelos, tíos, cuñados, sobrinos, y amigos, por todo su apoyo incondicional.* 

*Jorge Terán F.* 

**TRIBUNAL DE SUSTENTACIÓN** 

Ing. Matteo Silva

# **PROFESOR DEL SEMINARIO DE GRADUACIÓN**

Msc. Vanessa Cedeño

**PROFESOR DELEGADO POR LA UNIDAD ACADÉMCA**

# **DECLARACIÓN EXPRESA**

"La responsabilidad del contenido de esta Tesina, nos corresponde exclusivamente; y el patrimonio intelectual de la misma, a la Escuela Superior Politécnica del Litoral"

(Reglamento de exámenes y títulos profesionales de la ESPOL)

Leonel Eduardo Bernabé Zambrano

Marco Francisco Prieto Salgado

Jorge Washington Terán Franco

## **RESUMEN**

El presente proyecto consiste en el desarrollo de un sistema de manejo de historias clínicas para consulta externa que utilice los formatos de los formularios del Ministerio de Salud Pública del Ecuador, que podrá ser implementado en cualquier portal web dentro del consultorio del Doctor, usando los sistemas de autenticación.

Para el impulso de la presente tesina, se realizó el análisis de los procesos que cumplen los doctores al momento que el paciente realiza la separación de una cita y el momento en que el paciente debe ingresar a la consulta con el médico. El resultado de nuestro análisis evidenció que dichos procesos actualmente son lentos, se realizan de forma no integrada, y especialmente la eficiencia en la búsqueda de la información del paciente es baja por no ser automatizada.

Con el resultado de nuestro trabajo, hemos podido realizar una solución que abarca la gestión del registro de pacientes de una manera cómoda, rápida y segura, porque nos permite hacer una búsqueda inmediata de los datos del paciente, para luego proceder con el registro de la cita con el uso del calendario de la aplicación para la eficiente búsqueda de disponibilidad del médico.

La tecnología usada en nuestro proyecto se basa en el modelado en 2 capas mediante los lenguajes BPMN y WebML, gracias al cual permite acelerar el proceso de desarrollo de aplicaciones, además posee una excelente integración al momento de sincronizar el programa, permite realizar un prototipo del sistema de forma rápida y sencilla en vez de un desarrollo en cascada.

El proyecto permite registrar, consultar, anular las consultas médicas ingresadas en el sistema, dependiendo en que rol al que este asignado los usuarios.

# ÍNDICE GENERAL

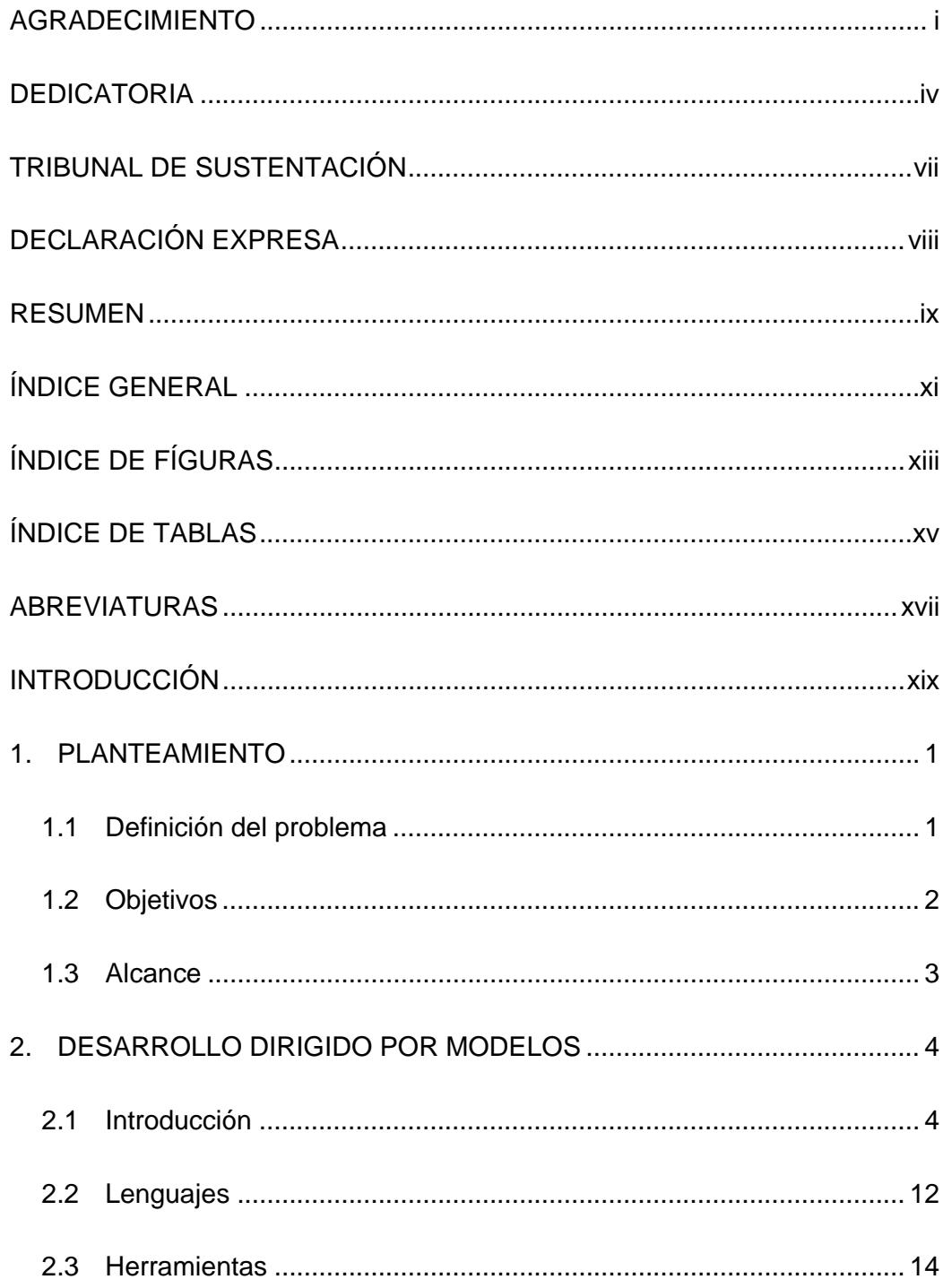

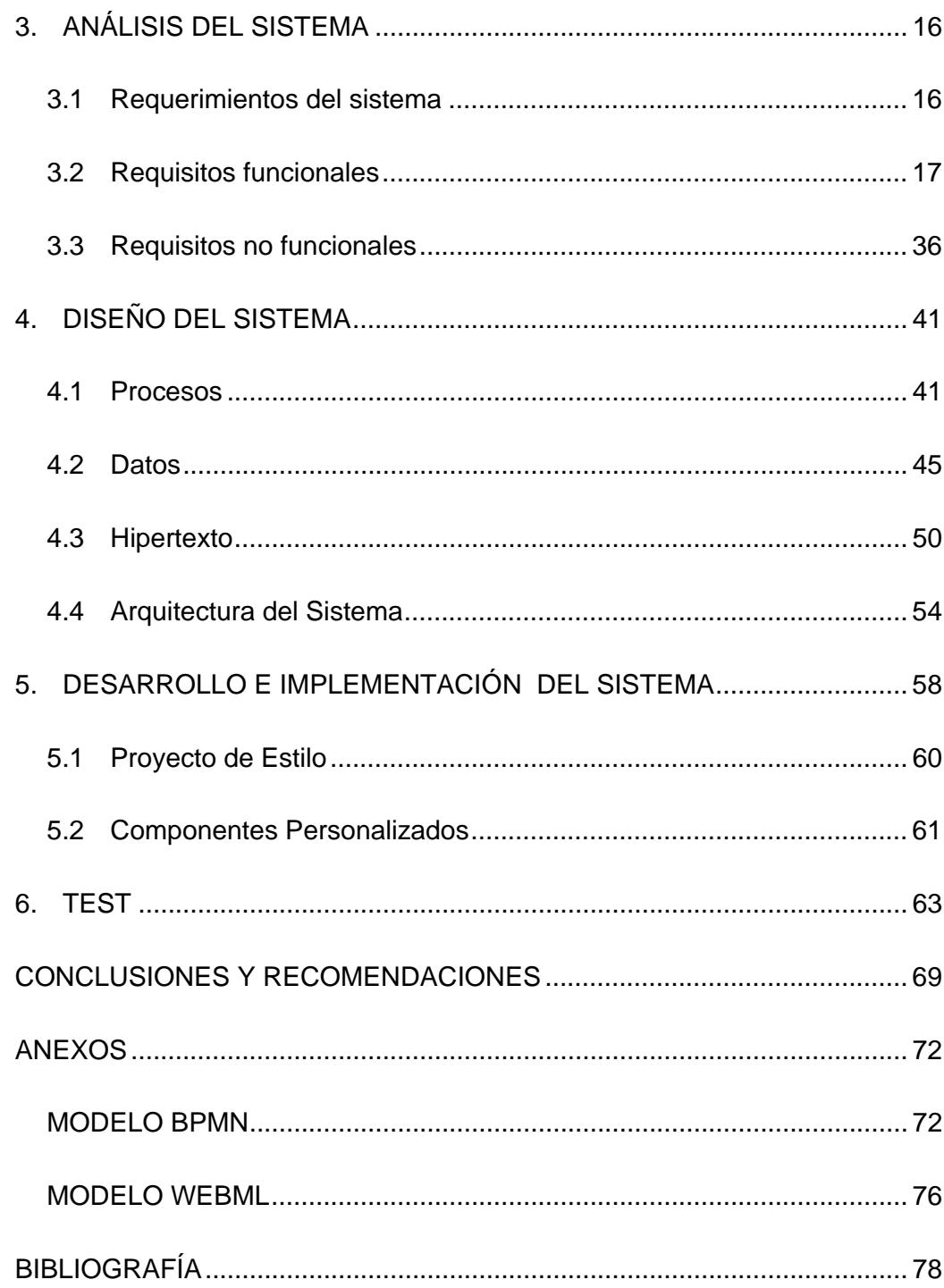

# **ÍNDICE DE FÍGURAS**

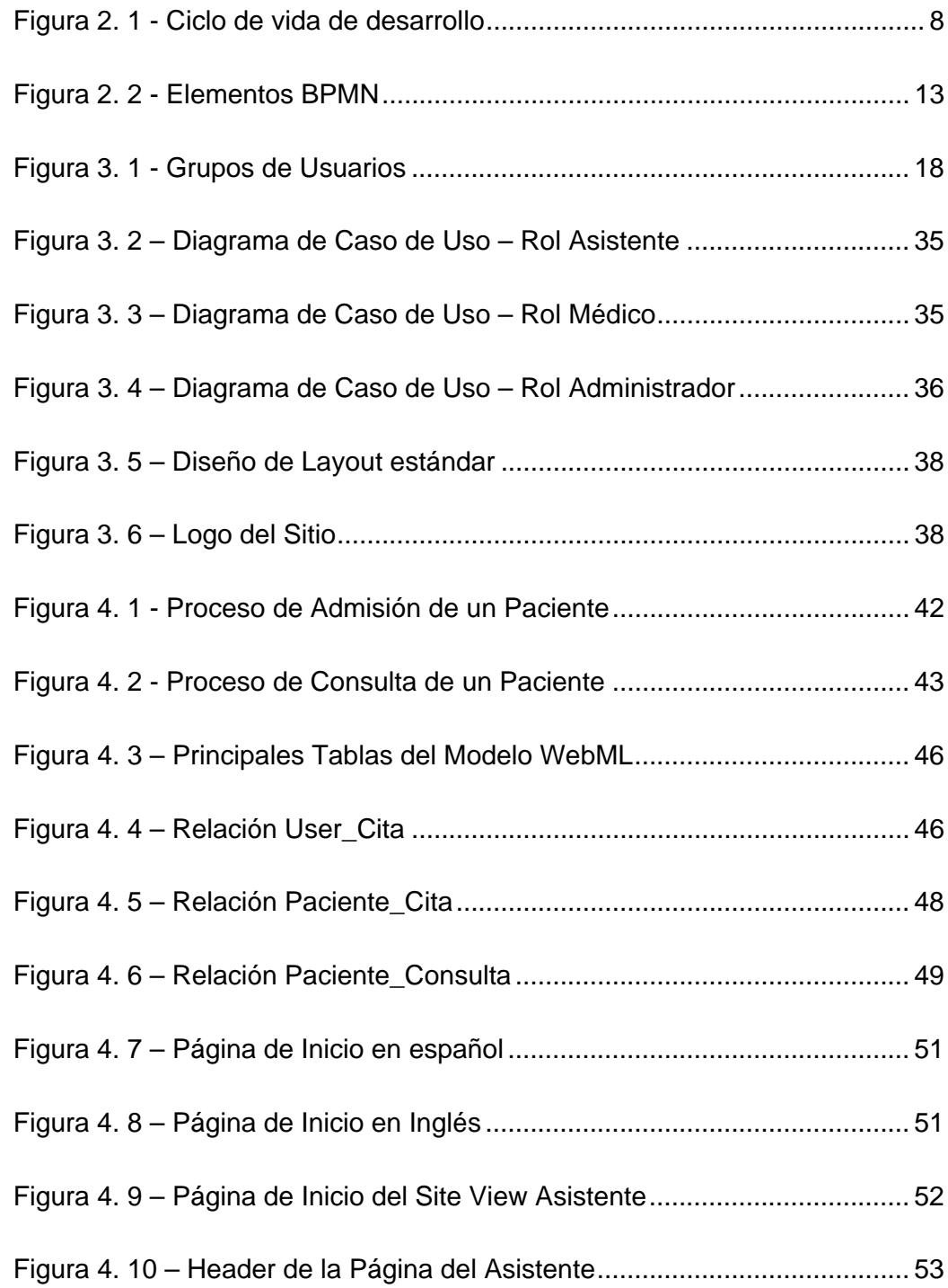

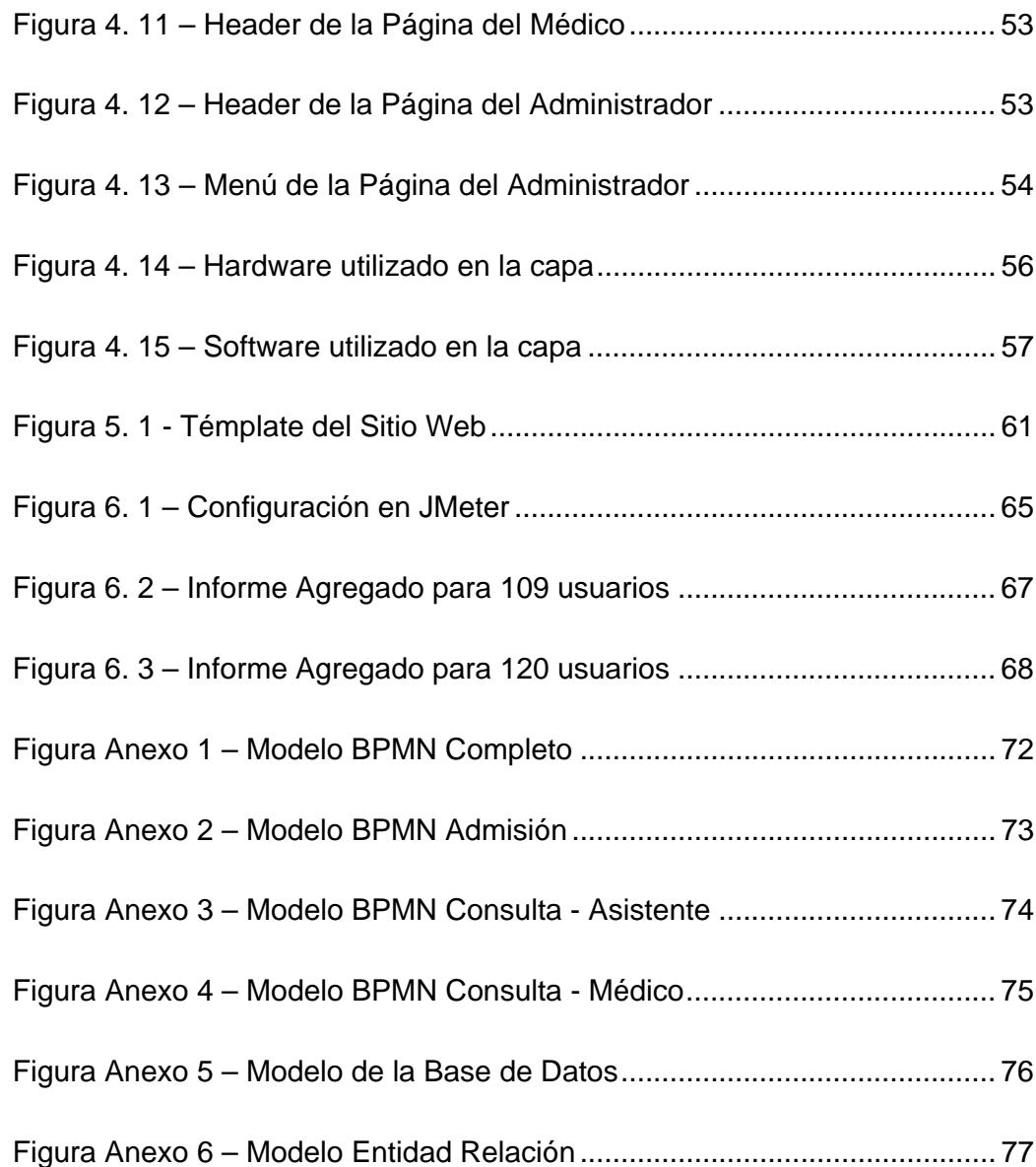

# **ÍNDICE DE TABLAS**

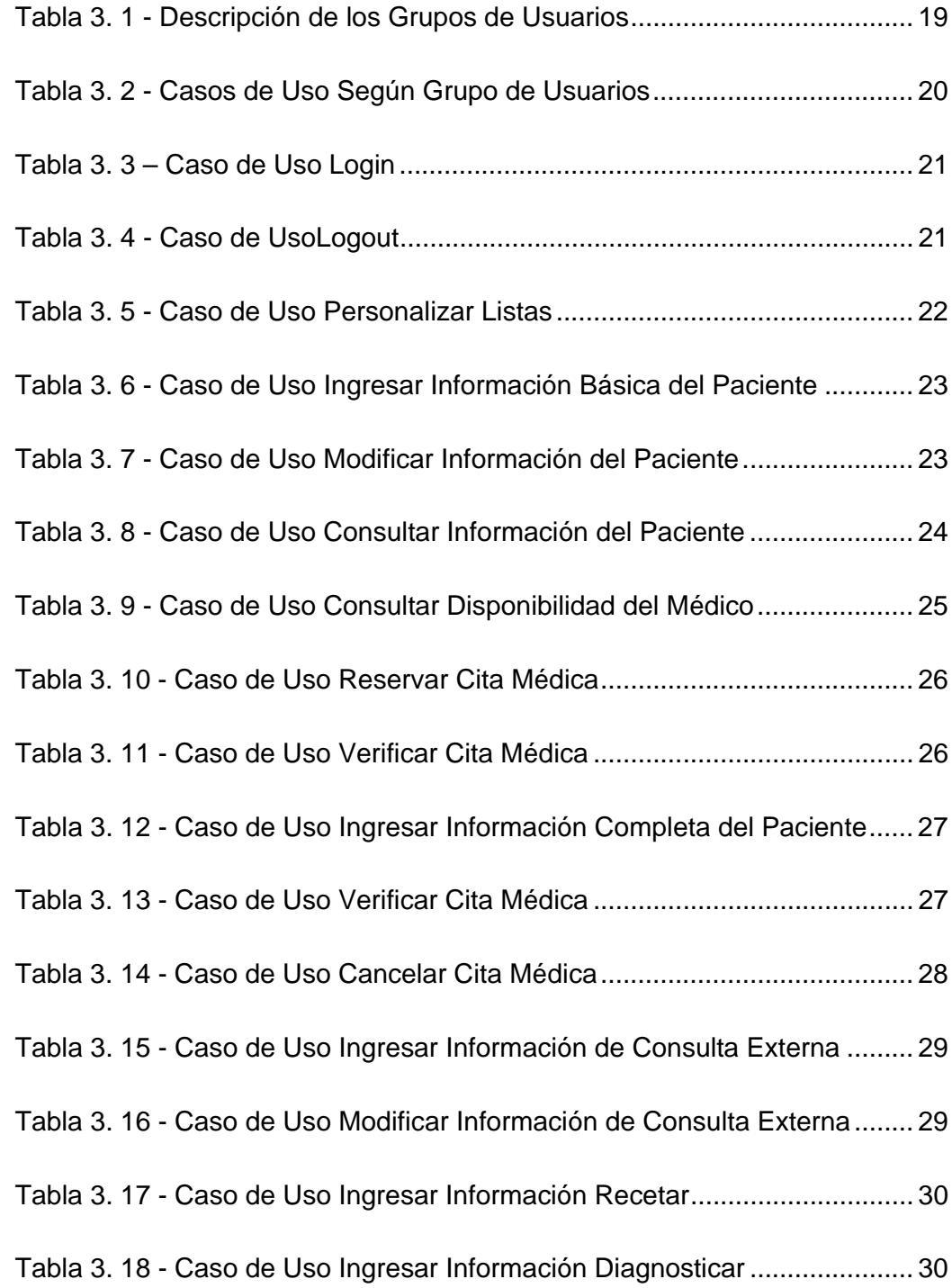

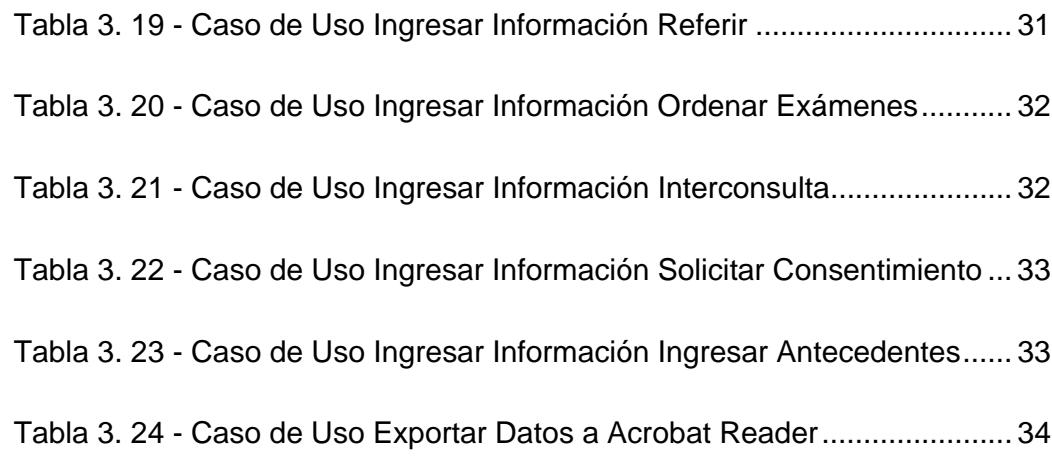

## **ABREVIATURAS**

- **BPD** Business Process Diagram (en español Diagrama de Procesos de Negocio).
- **BPM** Business Process Management (en español Administración de Procesos de Negocio).
- **BPMI Business Process Management Initiative (en español** Iniciación de Administración de Procesos de Negocio).
- **BPMN** Business Process Modeling and Notation (en español Notación para el Modelado de Procesos de Negocio).
- **CIM** Computation Independent Models (en español Modelo Independiente de la Computación).
- **DDM Desarrollo Dirigido por Modelo.**
- **DIO** Diagramas de Interacción de Objetos.
- **E-R** Entity Relationship (en español las siglas DER con el significado Diagrama de Entidad Relación).
- **JEE** Java EE o Java Plataform, Enterprise Edition (en español Plataforma Java Edición Empresa).
- **LAMP** Es la unión de las siguientes tecnologías: Linux, Apache, MySQL, PHP.
- **MDA** Model Driven Architecture (en español Arquitectura Dirigido por Modelo).
- **MDD** Model Driven Development (en español Desarrollo Dirigido por Modelo).

**MSP** Ministerio de Salud Pública del Ecuador.

- **OMG** Object Management Group (en español Grupo de Administración de Objetos).
- **PIM** Plataform Independent Models (en español Modelo Independiente de la Plataforma).
- **PSM** Plataform Specific Models (en español Modelo Específico a la Plataforma).
- **RDBMS** Relational Database Management System (en español Sistema Relacional de Gestión de Base de Datos).
- **SOA** Service Oriented Architecture (en español Arquitecturas Orientadas a Servicios).
- **UML** Unified Modeling Language (en español Lenguaje del Modelamiento Unificado).
- **WebML** Web Modeling Language (en español Lenguaje Modelado Web).

# **INTRODUCCIÓN**

En el capítulo I se definen los problemas que existen en la actualidad al no haber un sistema o aplicación que almacene el historial clínico de los pacientes a su vez se establecen los objetivos de poder generar una aplicación de forma rápida para una presentación o demostración de cómo va a funcionar el sistema al implementarlo en un sistema Web. Definiendo los alcances a los cuales va a llegar este proyecto.

En el capítulo II se realiza una breve introducción a la historia del desarrollo dirigido por modelos, como a su vez la introducción de los tres lenguajes que se van a desarrollar y del funcionamiento del lenguaje WebML en el programa WebRatio.

En el capítulo III se registran todos requerimientos funcionales, no funcionales, los casos de usos, en los que la aplicación deberá cumplir con las necesidades del usuario.

En el capítulo IV se detalla el diseño del sistema del cual se explicara el funcionamiento de cada proceso y tarea que ejecutara el usuario, adicionalmente se mostrara cuáles son las estructuras de datos más relevantes del sistema.

En el capítulo V se define todo con respecto al estilo que tendrá la interfaz de usuario al momento de navegar en la aplicación, los componentes personalizados que hacen la diferencia en el aplicativo y las especificaciones de instalación y de configuración que deberá tener el sistema para que pueda funcionar correctamente.

En el capítulo VI se define la fase de pruebas al momento de finalizar el periodo de desarrollo de la aplicación, una de las cuales se tendrá que medir el grado de accesibilidad que tiene la aplicación con el usuario.

# **CAPÍTULO 1**

## **1. PLANTEAMIENTO**

### **1.1 Definición del problema**

En la actualidad muchos centros médicos almacenan el historial clínico de los pacientes en archivos digitales o en hojas de papel, para lo cual nos impide realizar una búsqueda de información de manera rápida y oportuna, debido que muchos pacientes no se hacen tratar de sus dolencias o tratamientos con los mismos doctores por varios motivos.

Para lo cual, una prestigiosa empresa de desarrollo de software ha implementado un programa que almacena el historial clínico de los pacientes, que está siendo utilizado por algunos centros médicos.

Esta aplicación está instalada bajo un conjunto de subsistemas denominado LAMP. Se desea que esta herramienta sea migrada a una mejor tecnología. Se ha establecido utilizar el BPMN para la reingeniería de los procesos y JEE cómo plataforma de implementación del nuevo sistema que será realizado según una arquitectura Web/SOA. Para la realización del proyecto se ha establecido utilizar la metodología MDD y cómo herramienta de desarrollo WebRatio.

El trabajo que se realice en esta tesis, servirá de punto de partida para futuros trabajos en la empresa.

### **1.2 Objetivos**

El objetivo general de este proyecto es modelar y generar una aplicación usando la notación BPMN porque nos permite realizar un mejor uso de la gestión de procesos para la reserva de citas médicas y consulta externa.

Posteriormente definir el modelo WebML, porque provee un lenguaje de modelado que nos permite el diseño e implementación de los flujos de interacción de los usuarios por cada tarea definida en los procesos BPM con alta calidad en un menor tiempo de desarrollo.

La planificación de los siguientes objetivos específicos se detalla a continuación:

- Mejorar la eficiencia de gestión, facilidad de uso, disminuir el tiempo que le toma al atender a un paciente en consulta externa y así mejorar la práctica médica.
- Crear un sistema flexible y confiable para almacenar la información de las historias clínicas de los pacientes.

## **1.3 Alcance**

El sistema migrado, que de aquí en adelante se lo llamará DrWebML. DrWebML recibe la información de si se encuentra o no disponible una fecha y entrega la reserva de cada una de las citas, permitiendo el ingreso de la información del paciente y todo el proceso de la consulta externa de acuerdo a los requerimientos legales del Ministerio de Salud Pública del Ecuador. Este sistema no maneja información relacionada con hospitalización ni tampoco información financiera o contable, se restringe su ámbito a lo relacionado con la práctica médica.

# **CAPÍTULO 2**

## **2. DESARROLLO DIRIGIDO POR MODELOS**

## **2.1 Introducción**

DDM contiene metodologías y lenguajes que pueden ayudar a los expertos de negocio a potenciar su capacidad productiva, en cuanto permite al mismo poder concentrarse sobre los requerimientos y descuidar la parte tecnológica que será tomada en cargo por un experto o una empresa de desarrollo de software para generar/implementar la aplicación, en este caso la empresa será Webratio (WebRatio).

(Oeser)Utilizar el enfoque DDM para desarrollar aplicaciones nos permite obtener grandes beneficios tales como la productividad, la portabilidad y el mantenimiento.

### **CICLO DE VIDA DE DESARROLLO DDM**

El Grupo de Administración de Objetos (OMG) unifica varios lenguajes de modelado en una propuesta coherente, llamado MDA, sentando las bases para una convergencia de la arquitectura, idiomas, notaciones y herramientas para el desarrollo de software desde el diseño. Tomando en cuenta que el ingrediente más popular pero no el único del MDA es el UML.

La Arquitectura Dirigida por Modelo separa la lógica del negocio y la tecnología de la plata forma. Cabe recalcar que existen 3 clases de modelo del MDA que son: Modelo Independiente de la Computación (CIM), Modelo Independiente de la Plataforma (PIM) y Modelo Específico a la Plataforma (PSM)

Ciclo de vida del desarrollo del MDA:

• Modelo independiente de la plataforma (PIM): Se representa el modelo de procesos de negocio a ser implementado sin hacer ninguna referencia a la plataforma que será desplegada la aplicación. A su vez, ignora los sistemas operativos, los lenguajes de programación, el hardware y la topología de red.

- Modelo específico a la plataforma (PSM): Un PIM puede generar múltiples PSM, cada uno para una tecnología distinta. Generalmente, los PSM deben colaborar entre sí para una solución completa y consistente. PSM tienen que lidiar explícitamente con los sistemas operativos, los lenguajes de programación, las plataformas
- Código Es el último paso en MDA es la información de PSM a código, para ello existen muchas herramientas lo que hace que la trasformación sea prácticamente directa. El código generado es de lenguaje de programación de alto nivel, como Java, C#, C++,VB, JSP, etc.

El enfoque del DDM es elevar el nivel de abstracción en el que trabaja el desarrollador con el fin de explotar los modelos. (Gascueña, Navarro, & Fernandez, 2011) Esto tiene las siguientes consecuencias en el ciclo de vida de desarrollo:

- Se invierte un mayor tiempo en el análisis y diseño de los modelos.
- Se reduce el tiempo necesario para realizar la tarea de codificación.
- Se obtiene una mayor calidad en el código, pues el código generado no contiene errores.
- Se incrementa la productividad porque se reduce el tiempo invertido en la fase de codificación y se corrigen errores en las fases anteriores.
- Se mejora la portabilidad debido a que al adoptar una nueva tecnología sólo requiere desarrollar un nuevo generador de código.

El ciclo de vida de desarrollo debe de tener los pasos para que se puedan aplicar fases iterativas e incrementales y el desarrollo se repite hasta que los resultados cumplen con los Requisitos del negocio. El desarrollo de aplicaciones pasa por varios ciclos creando versiones parciales para que sean evaluados y cambiarlos de ser necesarios, para cuando ya estén solucionadas todas las fases del sistema sin errores y se proceda a producir un sistema perfecto sin equivocaciones.

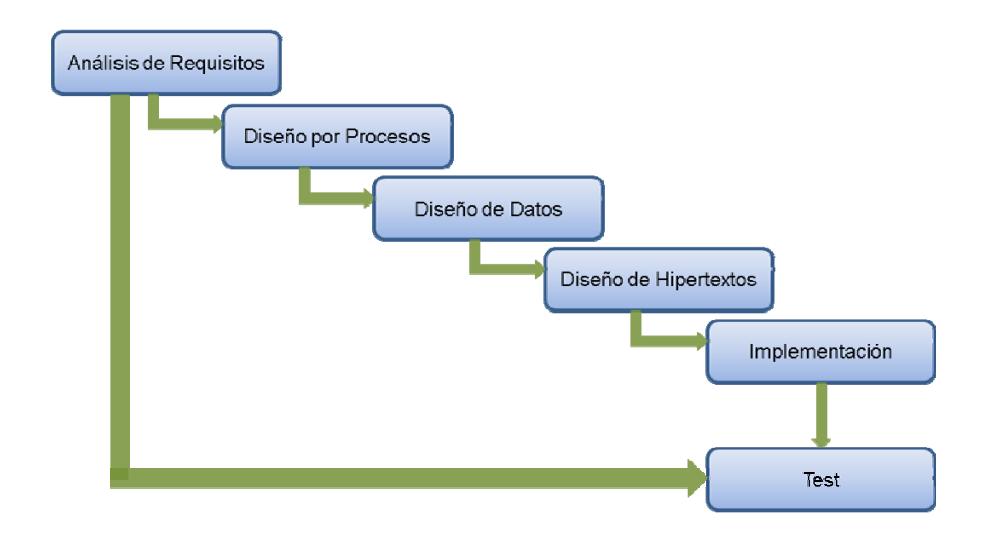

**Figura 2. 1 - Ciclo de vida de desarrollo** 

El enfoque iterativo e incremental no es exclusiva en el desarrollo de aplicaciones Web, pero es especialmente adecuado como las solicitudes deberán ser desplegados rápidamente y porque sus necesidades son a menudo sujetos a cambio.

### **Análisis de Requerimientos**

El análisis de requisitos es la actividad en la cual se invierte un mayor tiempo el analista de la aplicación, recopila y formaliza la información esencial sobre el dominio de aplicación y proporciona las funciones que la aplicación debe cumplir.

El análisis de requisitos es el conjunto de requisitos del negocio que motiva el desarrollo de aplicaciones, así como toda la información disponible sobre los aspectos técnicos, organizativos y administrativos en que el sistema debe de funcionar.

Elaborando así un modelo funcional del sistema actual para que permita validar el análisis de los requisitos del negocio, antes de proceder con el propio desarrollo.

### **Diseño de los Procesos**

El diseño por procesos es la fase en la que el experto, analiza los distintos requerimientos y necesidades en las cuales se puede dividir los procesos del sistema, para así conseguir un esquema más detallado para mostrar la información.

El diseño de procesos de negocio, se utiliza para entender y describir los procesos relacionados con el entorno en el que se utilizará el sistema que se desea construir. Describen un conjunto de tareas que es necesario llevar a cabo para conseguir un resultado definido.

#### **Diseño de Datos**

El diseño de datos es la fase en la que el experto de datos organiza los objetos de negocio previamente identificados durante el proceso del análisis de requerimientos en un modelo ER conceptual y coherente.

La fase de implementación de un modelo de datos debe abarcar la asignación entre las fuentes de datos existentes y el marco conceptual de datos de aplicaciones web: el mapping consiste en una serie de métodos eficaces, de herramientas y tecnologías utilizadas para sincronizar con precisión el modelo de datos y los datos.

#### **Diseño de Hipertexto**

El diseño de un hipertexto es la actividad que convierte a los requisitos funcionales identificados en el análisis en uno o varios puntos de vista (site view) que contiene los servicios de información y manipulación de datos.

El diseño de los hipertextos es la fase del ciclo de vida que se beneficia de un enfoque más conceptual y dirigido por modelos.

El diseño de los hipertextos define como se compone el sitio y la navegación entre el sitio. La composición del sitio describe las páginas que forman parte del hipertexto y las unidades de contenido que constituyen cada página.

#### **Implementación**

La implementación de datos realiza el mapping del esquema Entidad-Relación de una o varias fuentes de datos. Esta tarea está diseñada para combinar el nivel conceptual, las entidades, los atributos y las relaciones, con estructura de datos físicos, donde los datos se almacenan. Existen dos 2 escenarios en los cuales puede ocurrir la implementación de datos que son: La integración de los datos ya existentes en la aplicación de web o que el diseño conjunto de la aplicación con los datos.

La implementación del hipertexto se traduce a las páginas y las unidades definidas en las site view del WebML, en páginas dinámicas con el Mark-up y el lenguaje de scripting seleccionado. Gracias al uso de hojas de estilo CSS es posible definir reglas de estilo y layout de cada site view puede ser modificado a su propio gusto, haciendo la aplicación desarrollada de forma personalizada

#### **Test**

Son las actividades que se verifica el cumplimiento de la aplicación con los requisitos funcionales y no funcionales que deber ser abordados. Las funciones más importantes son:

Pruebas funcionales: En este proceso se verifica que la aplicación cumpla con los requisitos funcionales. Las pruebas funcionales pueden desglosarse en las actividades clásicas de comprobación de módulos, las pruebas de integración y pruebas del sistema.

Test de usabilidad: Comprende a la facilidad de uso, exista una buena comunicación. Los usuarios pueden acceder a la site view según sus funciones dentro de la organización, porque cada site view cumple con los requisitos de usabilidad.

Prueba de rendimiento: Comprende al rendimiento y al tiempo de respuesta a los cuales debe ser evaluados bajo las diferentes cargas de trabajo. En caso que exista un bajo nivel de servicio, la arquitectura implementada debe ser controlada y analizada para identificar y eliminar las causas que ocasiona que el sistema falle.

#### **2.2 Lenguajes**

#### **BPMN**

(Fundación Wikimedia, 2011)BPMN es una notación gráfica que permite el modelado de procesos de negocio, con énfasis en el flujo de trabajo (workflow).

BPMN define un diagrama BPD, (Castro, 2007) que facilita el modelado de procesos mediante elementos que son familiares por parte de los interesados del negocio (stakeholders), permite la representación de eventos cuando comienzan, se ejecutan y muestra los resultados de los procesos.

BPMN incluye cuatro categorías básicas de elementos gráficos, que se muestra en la siguiente figura (Roxana Giandini).

| Categoria                    | Elemento           | Descripción                                                                                                    | Gráfica                 |
|------------------------------|--------------------|----------------------------------------------------------------------------------------------------|-------------------------|
| <b>Objetos</b><br>de Flujo   | Evento             | Es algo que sucede durante el curso del proceso<br>de negocio. Afectan al flujo del proceso.<br>Normalmente tienen una causa (disparador) o<br>un impacto (resultado). Dependiendo de cuando<br>afectan al flujo serán eventos iniciales,<br>intermedios o finales. | $\overline{\mathbb{C}}$ |
|                              | Actividad          | Es un termino genérico para el trabajo que<br>realiza una compañía. Puede ser atómica (tarea)<br>o compuesta (sub-proceso). Para indicar la no<br>atomicidad se coloca un signo + en la esquina<br>del símbolo de actividad.                                        |                         |
|                              | Gateway            | Se utiliza para controla la convergencia o<br>divergencia de flujos. Representa una decisión<br>para mezclar o unir caminos.                                                                                                    |                         |
| <b>Objetos</b><br>Conectores | Secuencia          | Se utiliza para mostrar el orden o secuencia en<br>que las actividades se realizan en un proceso                                                                                                    |                         |
|                              | Mensaje            | Se utiliza para mostrar el flujo de mensajes<br>entre dos participantes separados.                                                                                                    |                         |
|                              | Asociación         | Se utiliza para mostrar entradas y salidas de<br>actividades.                                                                                                    |                         |
| <b>Swimlanes</b>             | Pool               | Representa un participante en un proceso.<br>Actúa como contenedor grafico para particionar<br>un conjunto de actividades.                                                                                                    |                         |
|                              | Lane               | Es una sub-particion dentro de un pool y puede<br>extenderse a todo lo largo o ancho del pool. Se<br>utilizan para organizar y categorizar actividades.                                                                                                    |                         |
| <b>Artefactos</b>            | Objeto de<br>Datos | Mecanismo para mostrar como los datos son<br>requeridos y producidos por las actividades. Se<br>conectan a las actividades por asociaciones.                                                                                                    | Nombre<br>(estado)      |
|                              | Grupo              | Se utiliza para documentación o para propósitos<br>de análisis, pero no afecta al Flujo de Secuencias                                                                                                    | 414.819                 |
|                              | Anotación          | Mecanismo para que quien esta modelando<br>provea información adicional para el lector del<br>diagrama.                                                                                                    |                         |

**Figura 2. 2 - Elementos BPMN** 

## **WebML**

WebML es un lenguaje modelado de alto nivel que proporciona un planteamiento estructurado para el diseño de sitios web con uso intensivo de datos. Sus conceptos están asociados a representaciones gráficas muy intuitivas.

Permite describir un sitio web desde varios puntos de vista como son:

Modelo Conceptual se representa la estructura del sistema mediante un lenguaje de modelado como Entidad-Relación o UML.

Modelo del Hipertexto se especifican los hipertextos que van a ser utilizados, lo que se realiza mediante dos modelos: Modelo de Composición las páginas que componen el sitio web y Modelo de Navegación que definirá como se navega entre ellas.

Modelo de Presentación detalla la apariencia visual de las páginas.

Modelo de Personalización define como el sistema se adaptará a los distintos usuarios (roles).

### **2.3 Herramientas**

#### **WebRatio**

WebRatio es un entorno de desarrollo dirigido por modelos que permite crear aplicaciones que funcionan en ambiente Web. La herramienta permite capturar los requisitos; estos se expresan a través de un modelo de alto nivel y a través de este el código de la aplicación se genera automáticamente. Los modelos están basados en BPMN, E-R y WebML.

(WebRatio, Porqué WebRatio, 2001), WebRatio se concentra en el análisis de los requisitos y en la construcción de los modelos, lo que permite responder rápidamente a las demandas del negocio. Esta herramienta permite el desarrollo dirigido por modelos de aplicaciones Web, utilizando para ello el lenguaje WebML, y la generación de código compatible con la arquitectura JEE/Java pudiendo ser instaladas en cualquier entorno operativo y la aplicación administrada puede apoyar cualquier tipo de RDBMS, tales como Oracle, PostgreSQL, MySQL, etc.

Aunque dicha herramienta utiliza principios de MDA, puesto que se basa en el desarrollo dirigido por modelos y la generación de código automática.
# **CAPÍTULO 3**

## **3. ANÁLISIS DEL SISTEMA**

## **3.1 Requerimientos del sistema**

A traves de entrevistas con los clientes se delinearon los requisitos del negocio.

Los requisitos en los que se baso el proyecto son:

- Tenga una interfaz fácil de usar y fácil de mantener;
- Debe contar con un formulario para ingresar los datos de filiación del paciente;
- Ser accesible de forma remota sin necesidad de ajustes en el software y en los sistemas operativos ya instalados en las PC's;
- Ser configurado para operar de acuerdo a los 3 perfiles de usuario que son: asistente, médico y administrador;
- Tener un área de administración y configuración donde se deba parametrizar un conjunto de variables del sistema que se deberán manejar desde el back office, para que puedan ser modificados en tiempo de ejecución de manera oportuna.
- Realizar la exportación de los formularios del MSP de acuerdo al flujo grama.

#### **3.2 Requisitos funcionales**

El objetivo de los requisitos funcionales es identificar los procesos qué apoyan a la aplicación. Una forma práctica para recopilar los requisitos funcionales es identificar y examinar una serie de casos de uso (use case). Un caso de uso es básicamente una unidad de interacción entre la aplicación y uno o más usuarios que describe la ejecución de un proceso de negocio bien definido destinado a lograr un objetivo específico.

### **Usuarios**

De acuerdo con los requerimientos del negocio, los usuarios deben estar administrados en grupos, con diferentes políticas de acceso a la información y al hipertexto. Se identifican los siguientes grupos, que, como se muestra en el siguiente diagrama, se organizan en este modo:

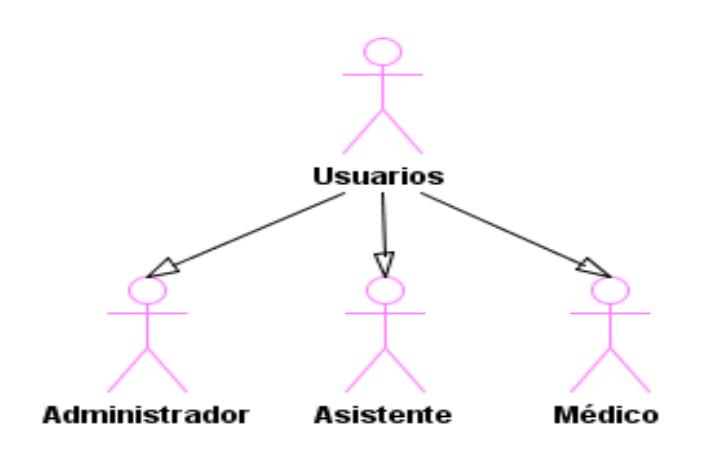

**Figura 3. 1 - Grupos de Usuarios** 

A continuación se realiza la descripción de cada grupo de usuarios:

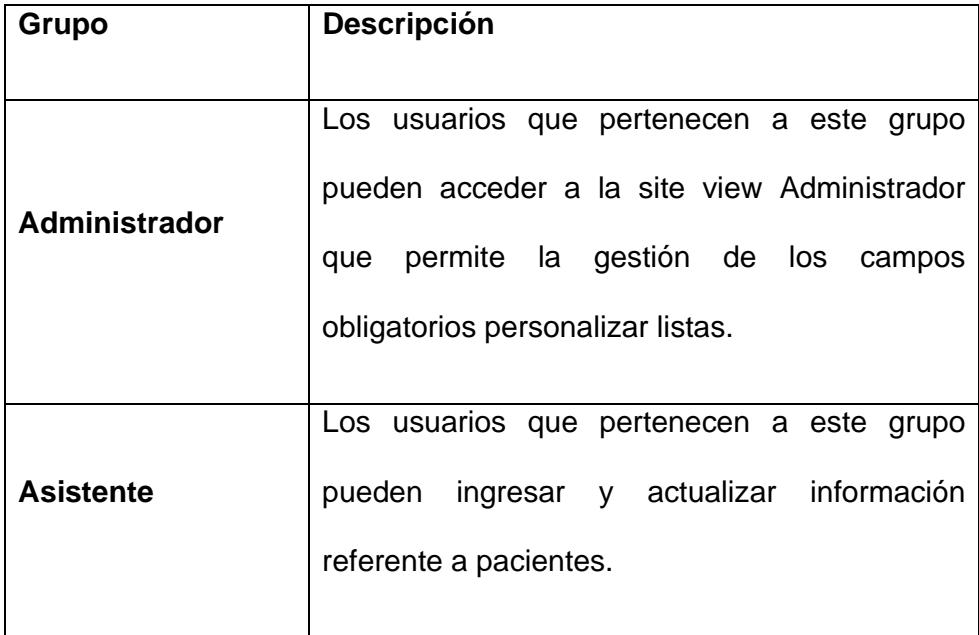

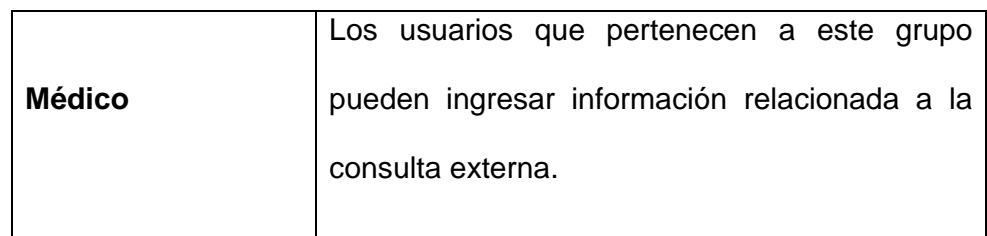

**Tabla 3. 1 - Descripción de los Grupos de Usuarios** 

## **Casos de Uso (uses case)**

El caso de uso es una descripción de los pasos o las actividades que deberán realizarse para llevar a cabo algún proceso y expresa la interacción con la aplicación por un usuario. Los siguientes escenarios han sido individuados e implementados en la aplicación web.

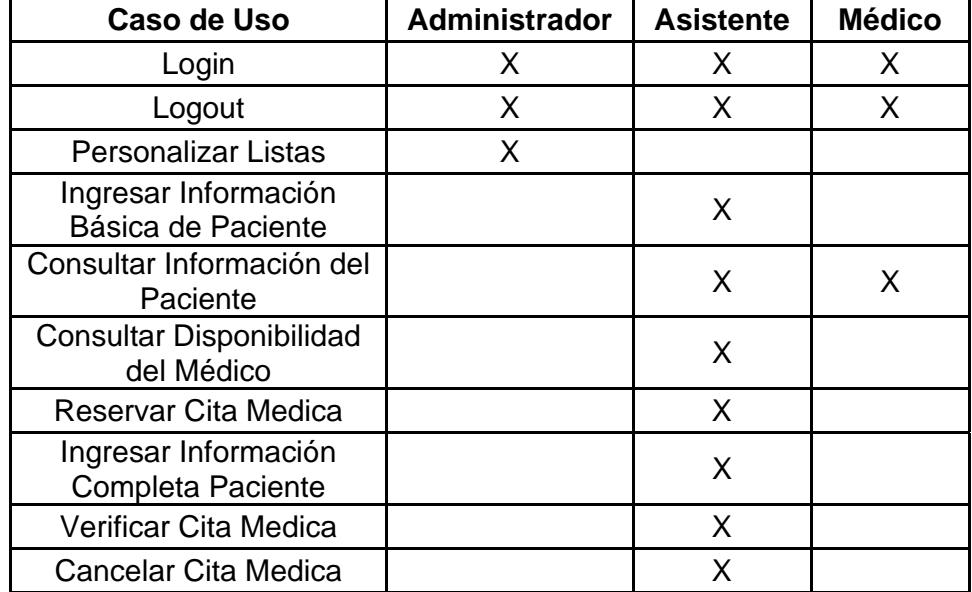

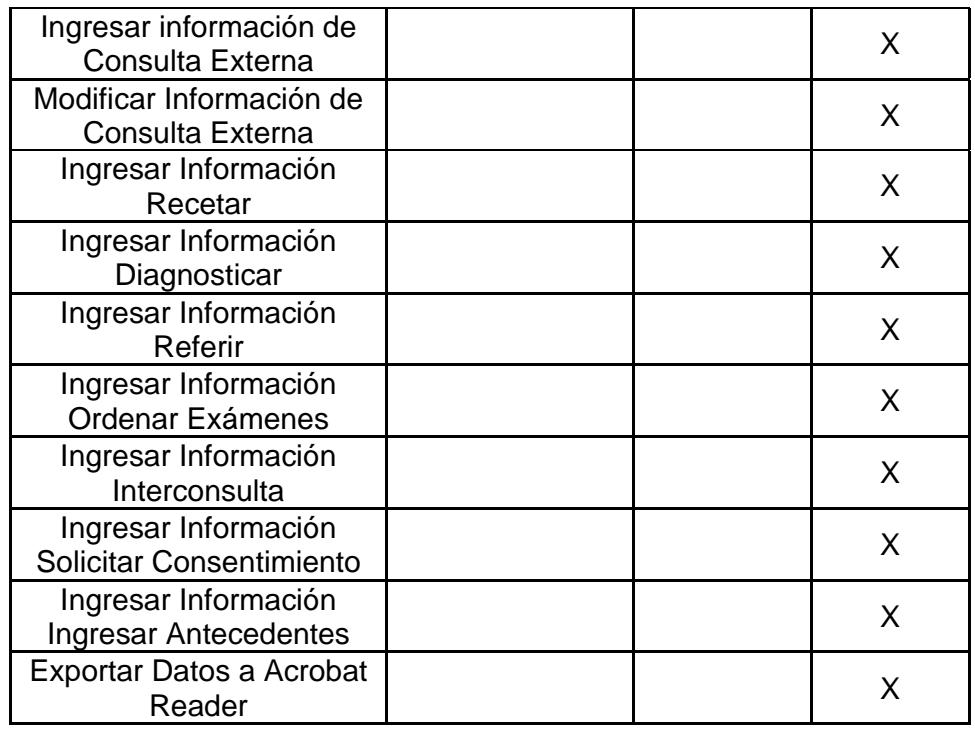

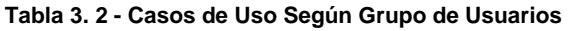

Cada caso de uso será detallado enseguida:

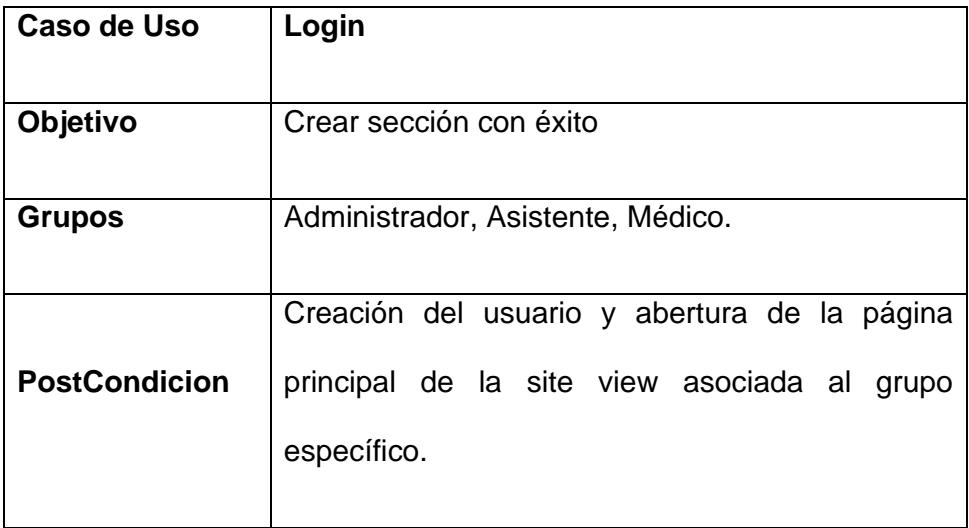

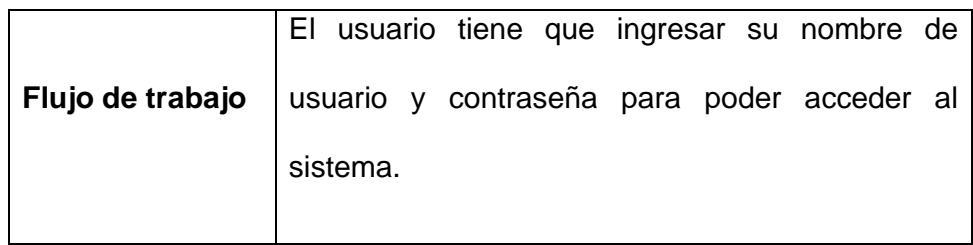

**Tabla 3. 3 – Caso de Uso Login** 

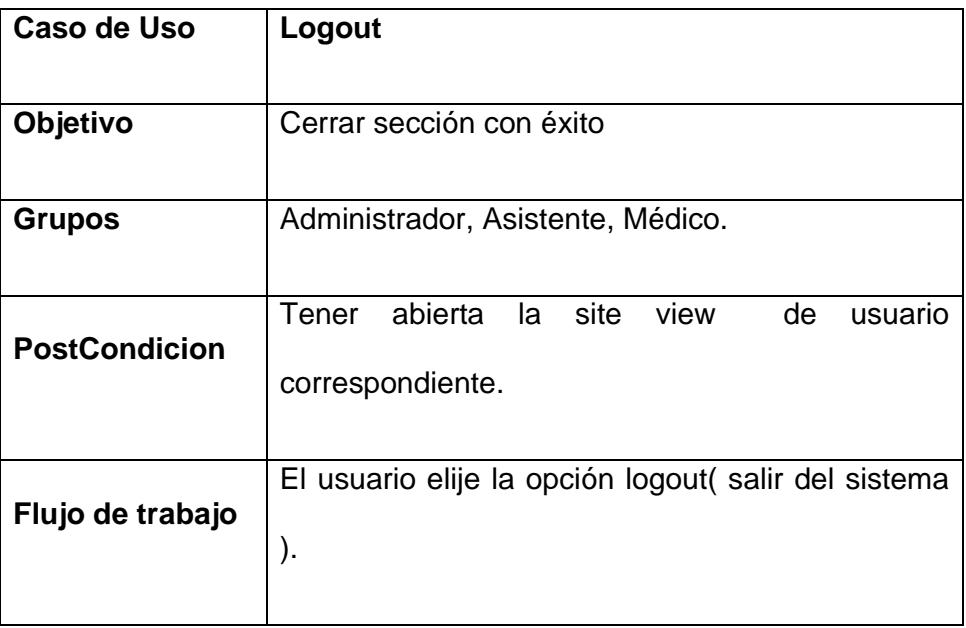

**Tabla 3. 4 - Caso de UsoLogout** 

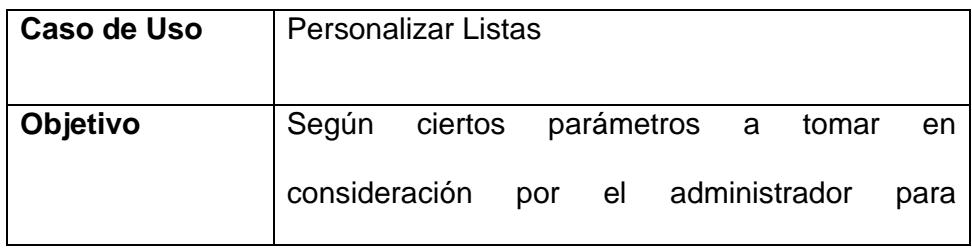

|                      | personalizar el contenido de las listas, tales como |
|----------------------|-----------------------------------------------------|
|                      | <b>LISTA DE ENFERMEDADES.</b>                       |
| <b>Grupos</b>        | Administrador                                       |
| <b>PostCondicion</b> | Tener abierta la site<br>view<br>de<br>usuario      |
|                      | correspondiente, estar en la sección para poder     |
|                      | establecer los datos.                               |
| Flujo de trabajo     | EL.<br>ingresa al sistema, al área<br>usuario<br>de |
|                      | administración de contenido<br>y selecciona         |
|                      | dependiendo que lista desee modificar.              |

**Tabla 3. 5 - Caso de Uso Personalizar Listas**

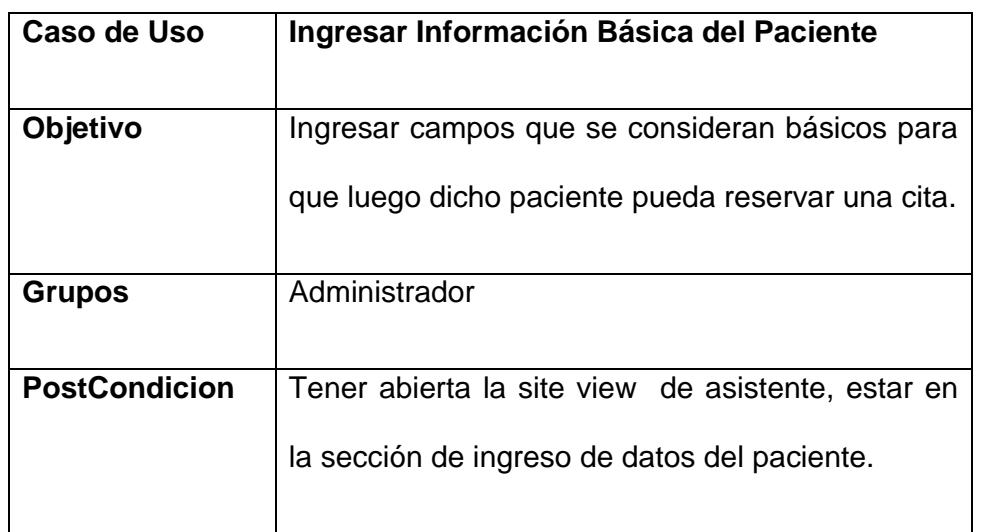

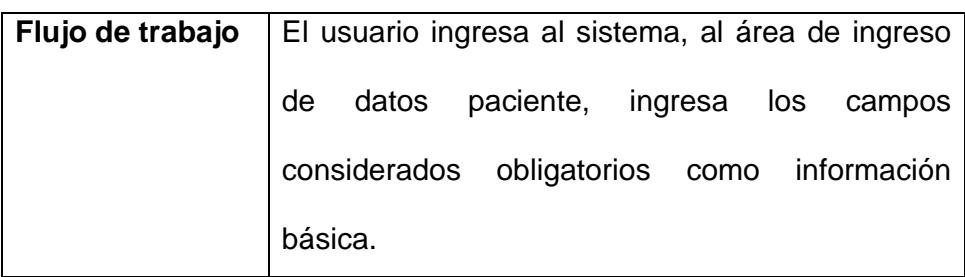

**Tabla 3. 6 - Caso de Uso Ingresar Información Básica del Paciente** 

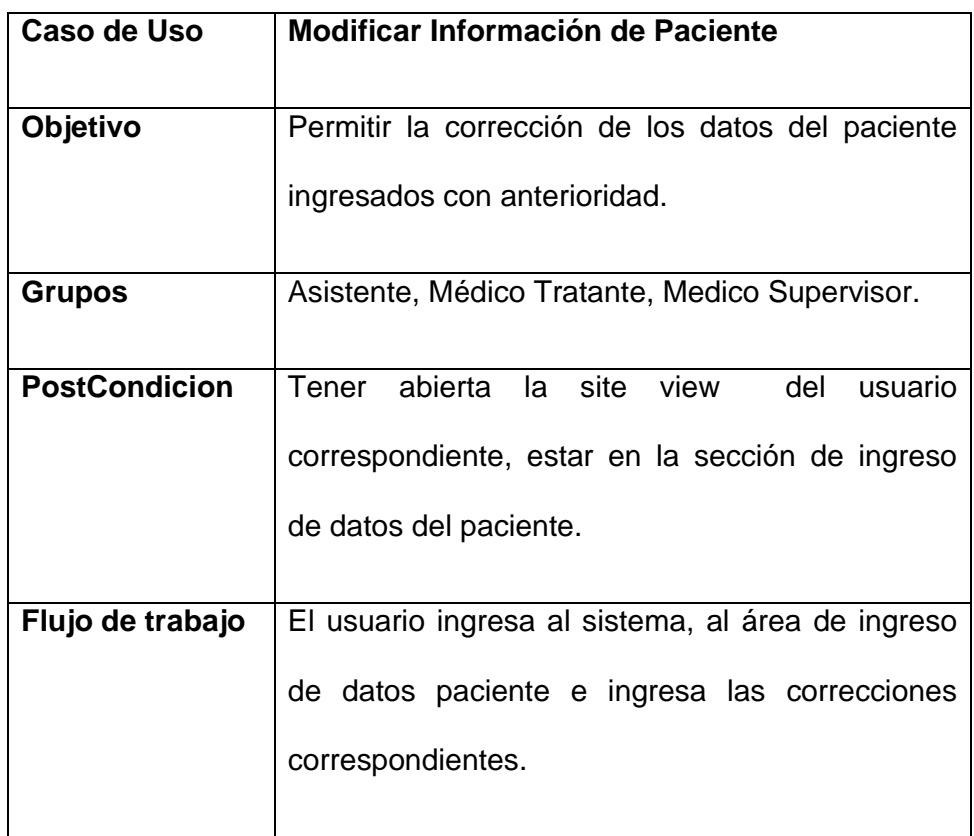

**Tabla 3. 7 - Caso de Uso Modificar Información del Paciente** 

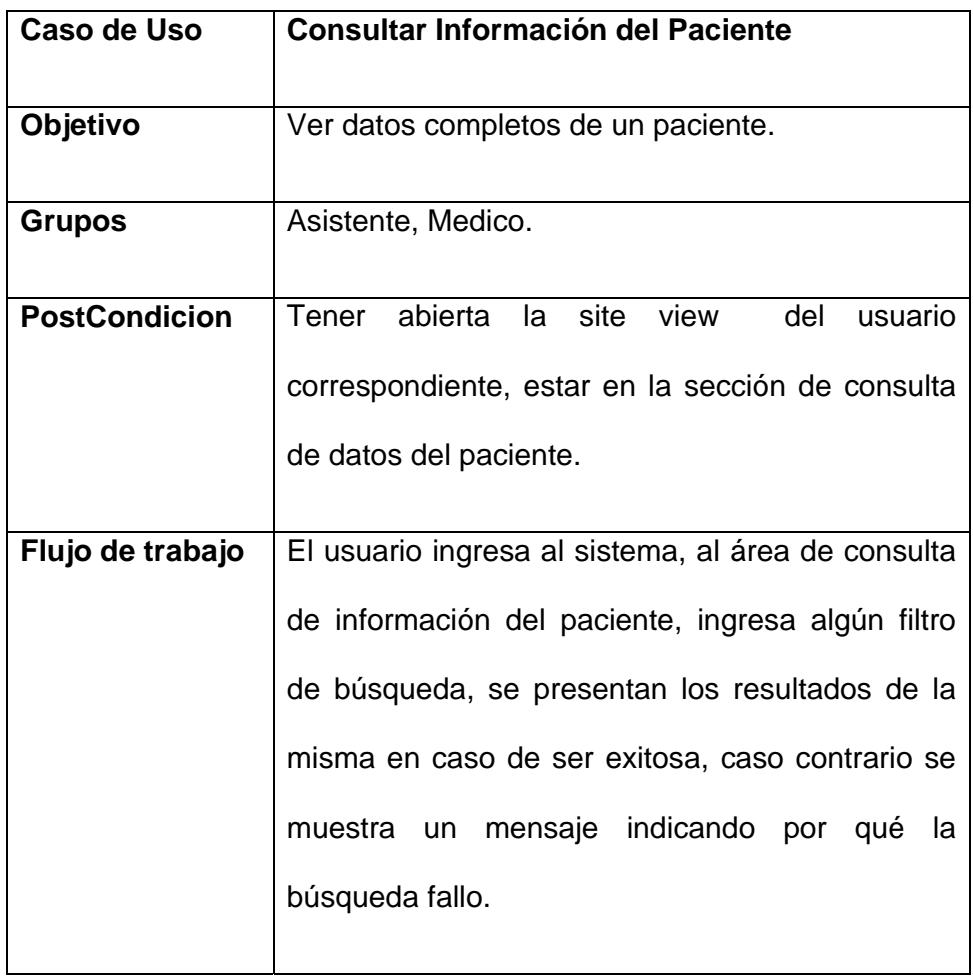

#### **Tabla 3. 8 - Caso de Uso Consultar Información del Paciente**

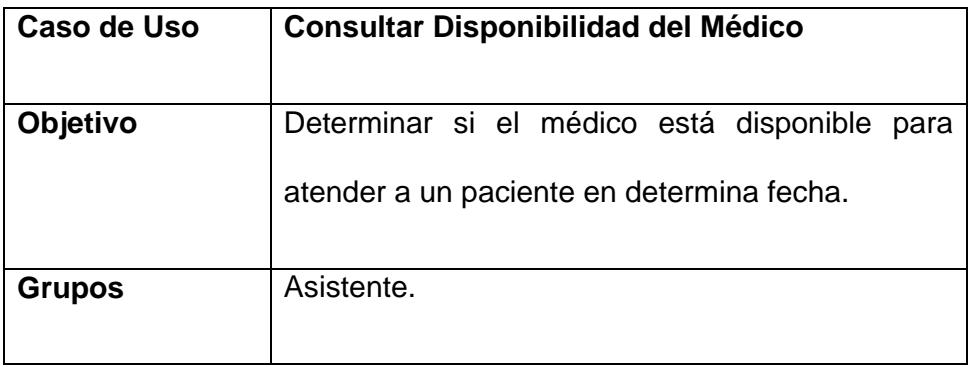

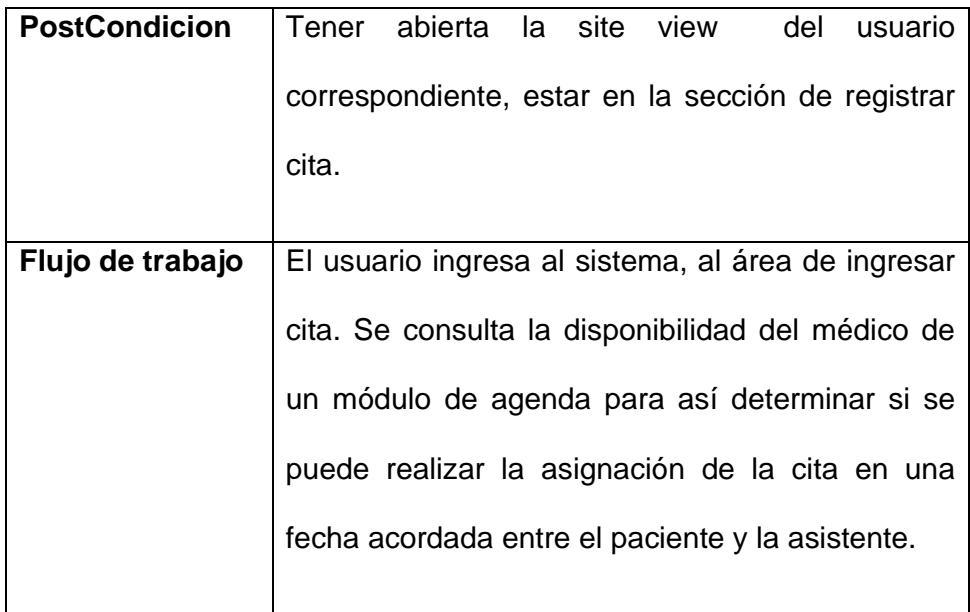

## **Tabla 3. 9 - Caso de Uso Consultar Disponibilidad del Médico**

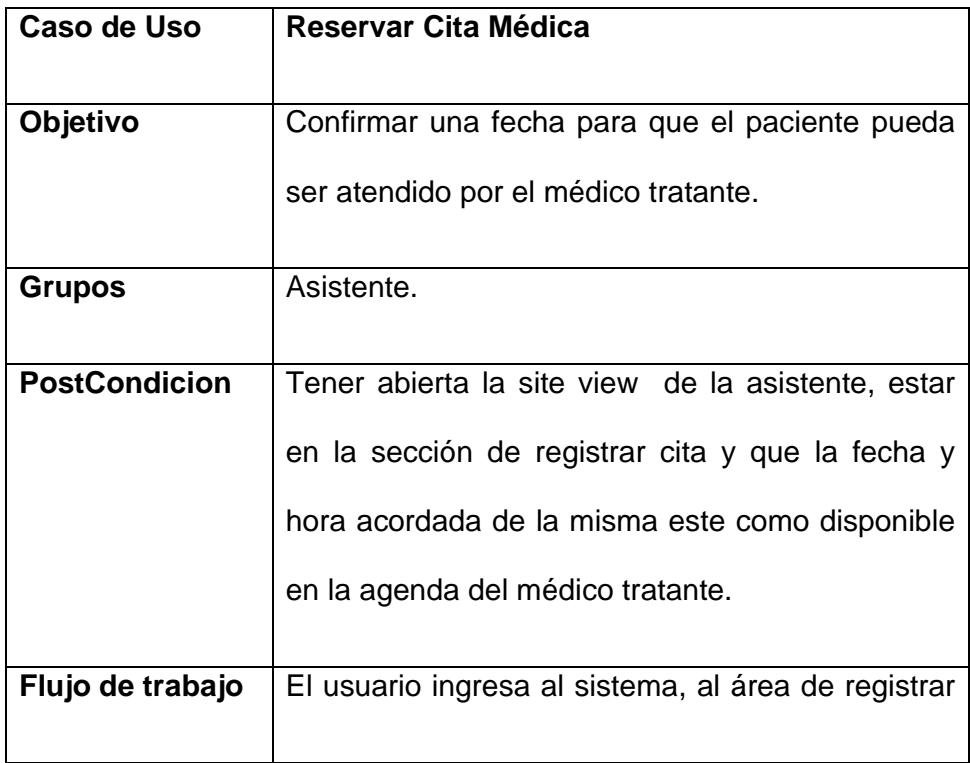

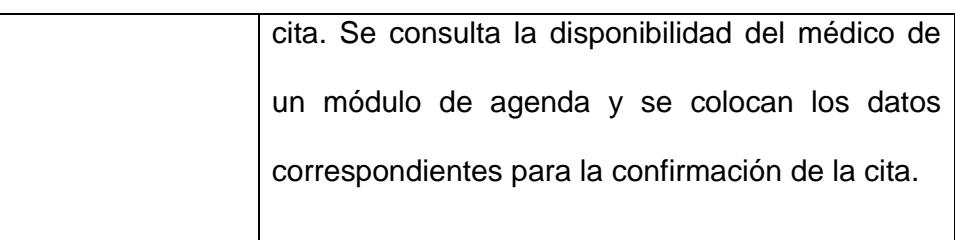

#### **Tabla 3. 10 - Caso de Uso Reservar Cita Médica**

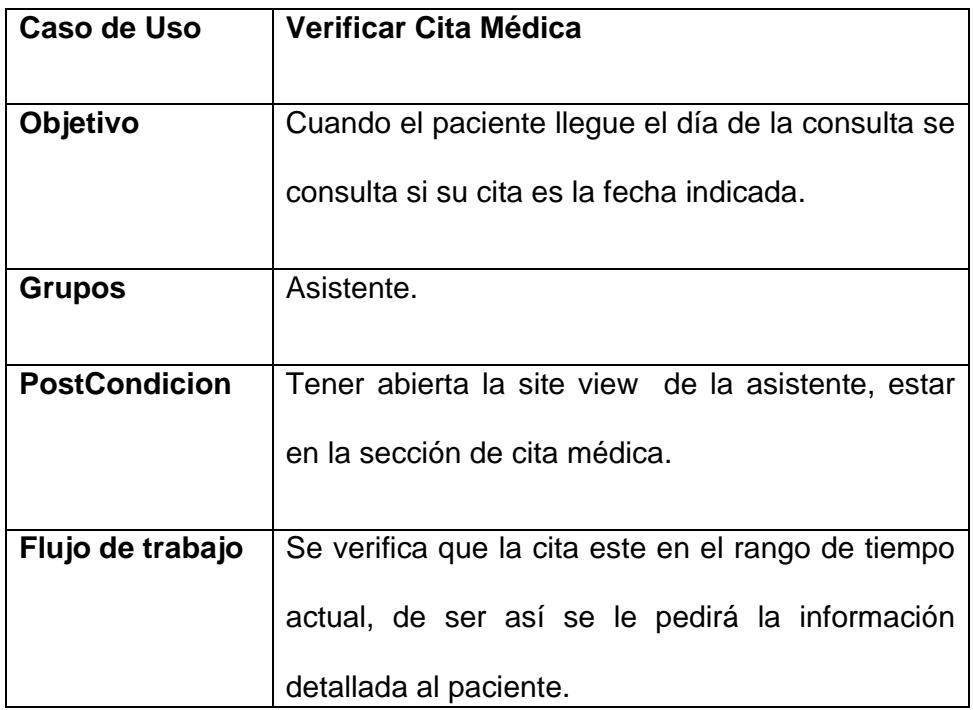

#### **Tabla 3. 11 - Caso de Uso Verificar Cita Médica**

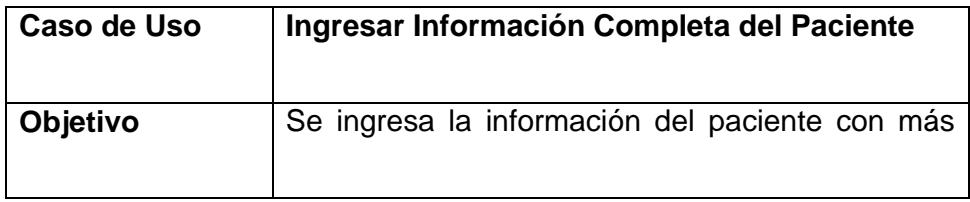

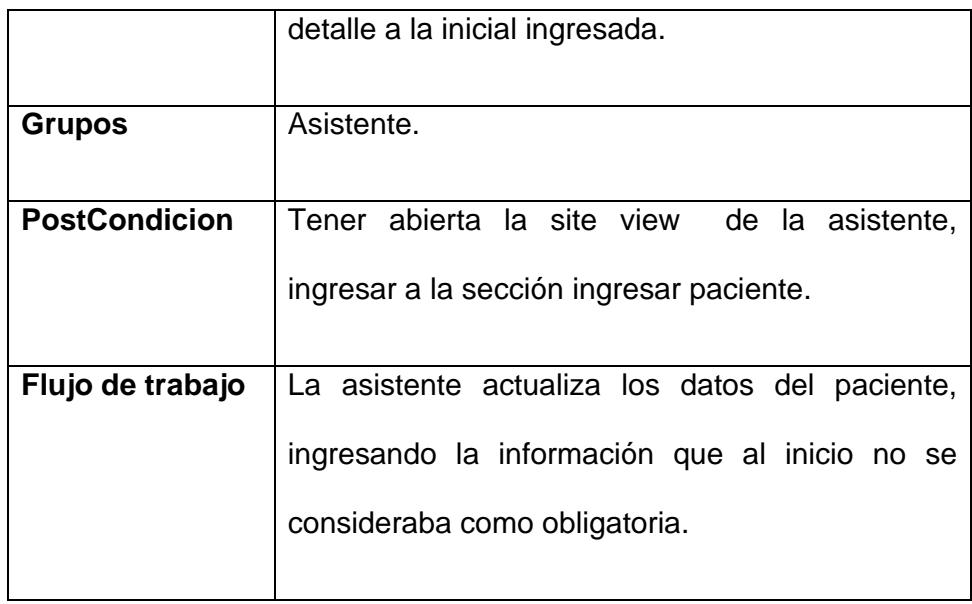

**Tabla 3. 12 - Caso de Uso Ingresar Información Completa del Paciente** 

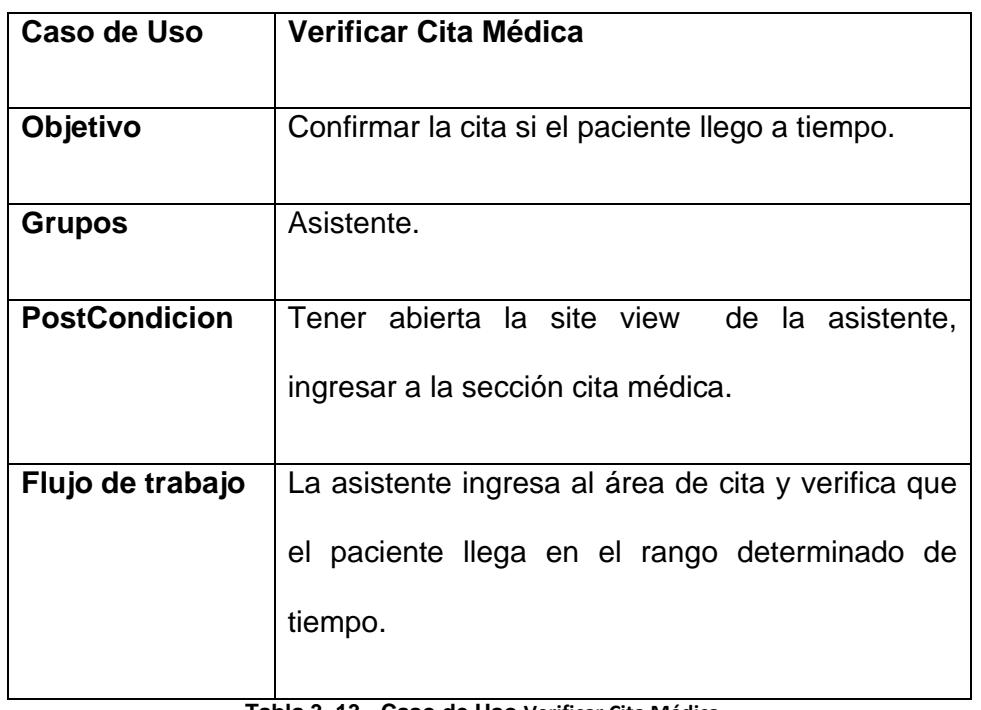

**Tabla 3. 13 - Caso de Uso Verificar Cita Médica**

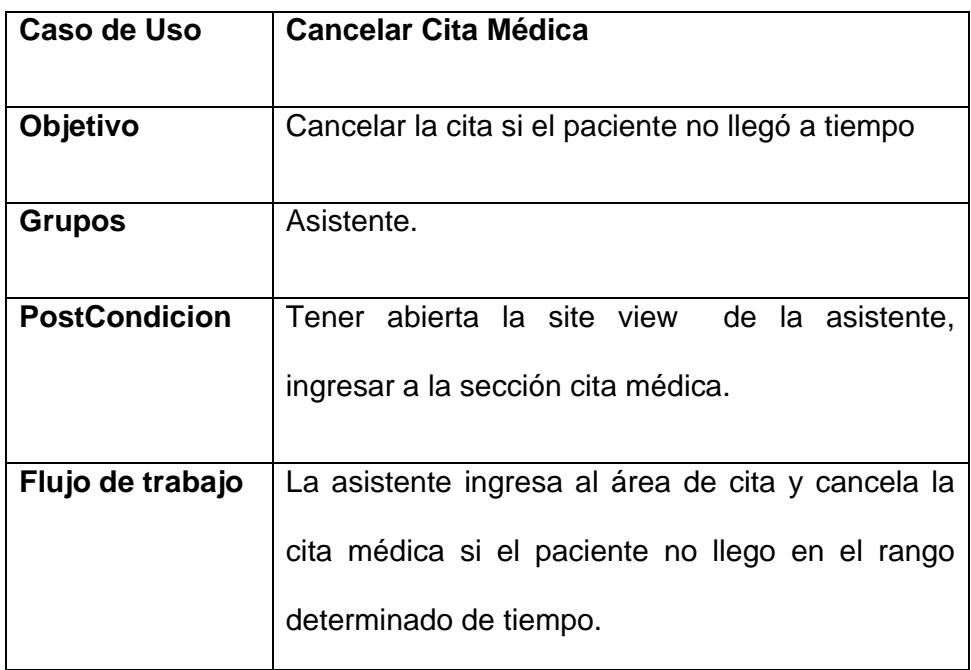

#### **Tabla 3. 14 - Caso de Uso Cancelar Cita Médica**

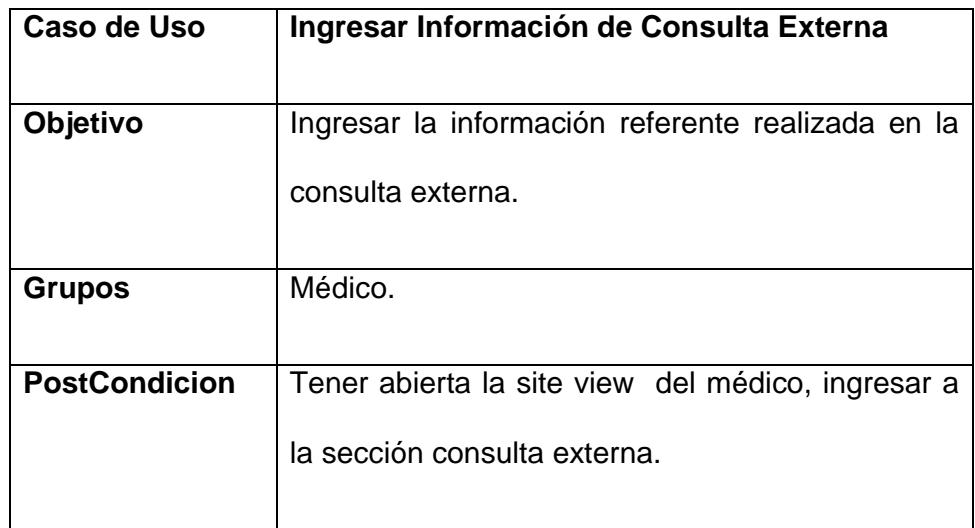

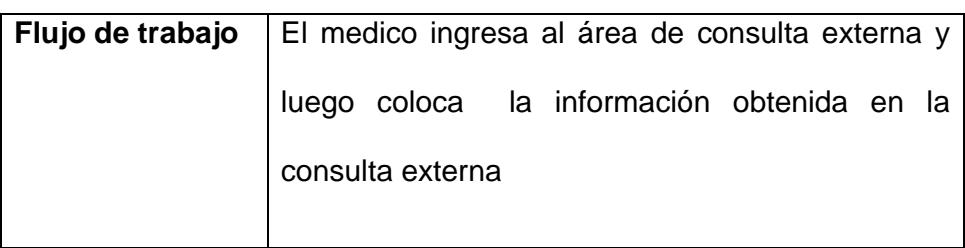

**Tabla 3. 15 - Caso de Uso Ingresar Información de Consulta Externa** 

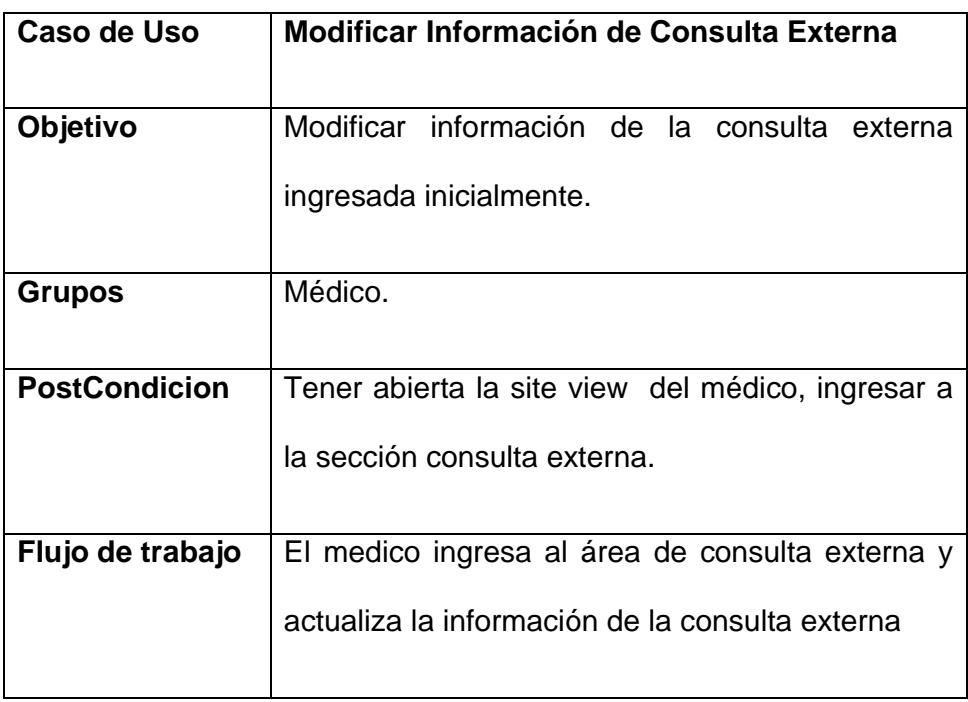

**Tabla 3. 16 - Caso de Uso Modificar Información de Consulta Externa** 

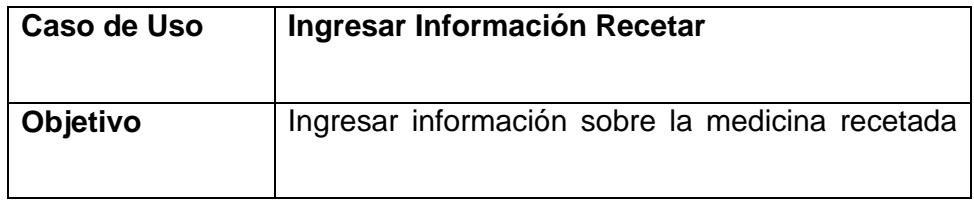

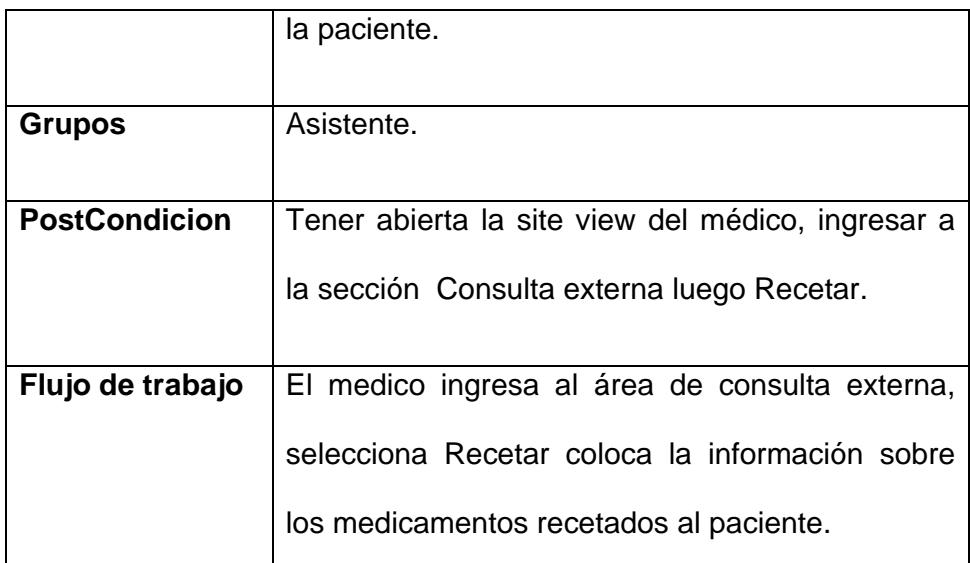

#### **Tabla 3. 17 - Caso de Uso Ingresar Información Recetar**

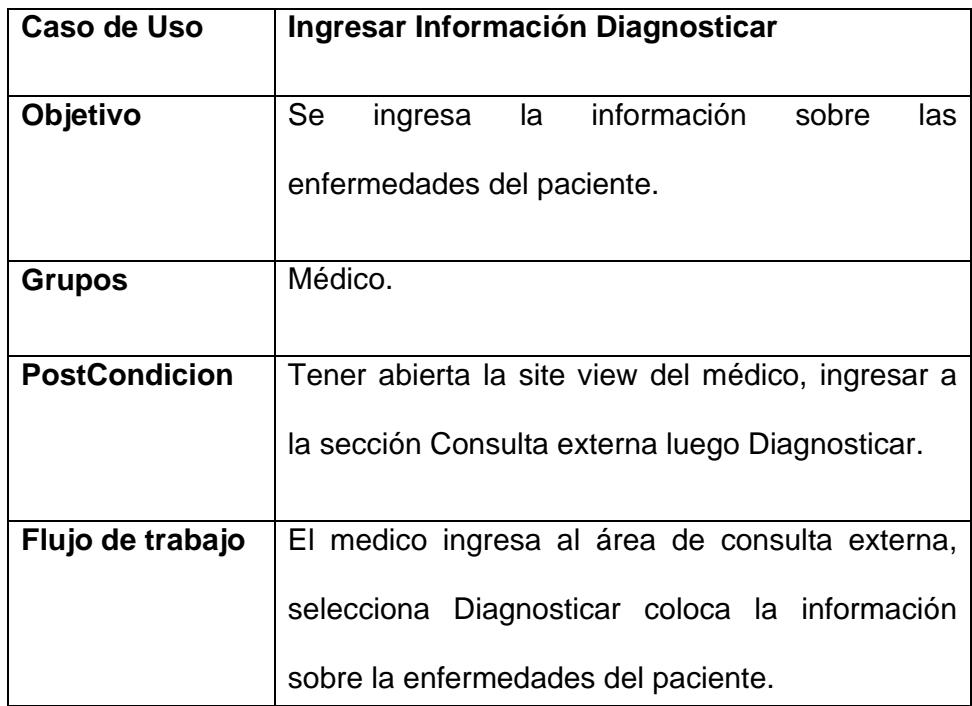

**Tabla 3. 18 - Caso de Uso Ingresar Información Diagnosticar**

| Caso de Uso          | Ingresar Información Referir                       |
|----------------------|----------------------------------------------------|
|                      |                                                    |
| Objetivo             | ingresa la información para referir a<br>Se<br>un. |
|                      | paciente.                                          |
| <b>Grupos</b>        | Médico.                                            |
|                      |                                                    |
| <b>PostCondicion</b> | Tener abierta la site view del médico, ingresar a  |
|                      |                                                    |
|                      | la sección Consulta externa luego Referir.         |
|                      |                                                    |
| Flujo de trabajo     | El medico ingresa al área de consulta externa,     |
|                      | selecciona Referir coloca la información.          |
|                      |                                                    |

**Tabla 3. 19 - Caso de Uso Ingresar Información Referir** 

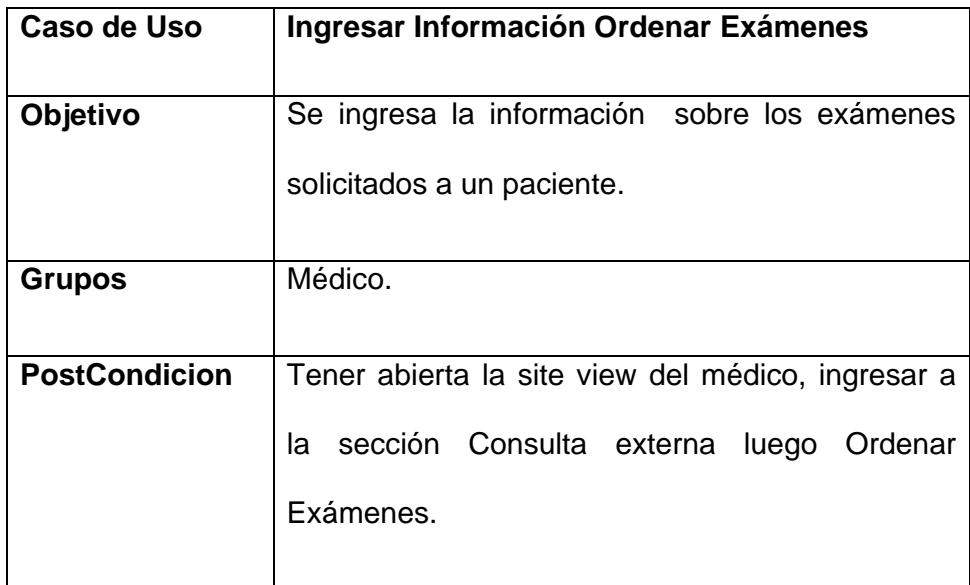

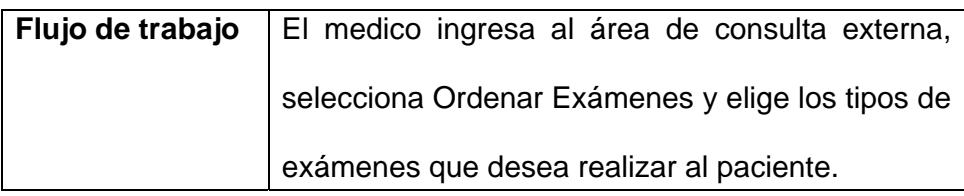

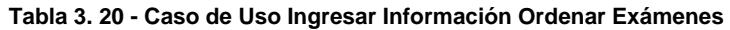

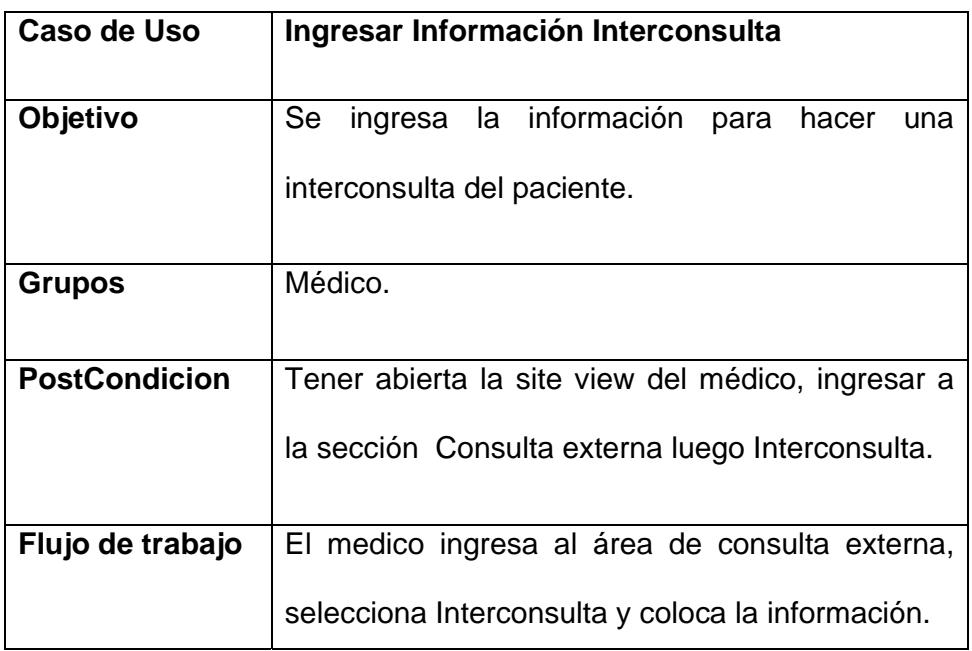

**Tabla 3. 21 - Caso de Uso Ingresar Información Interconsulta** 

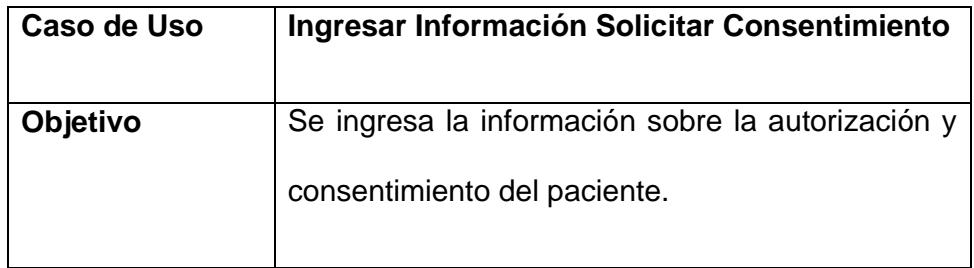

| <b>Grupos</b>        | Médico.                                           |
|----------------------|---------------------------------------------------|
|                      |                                                   |
| <b>PostCondicion</b> | Tener abierta la site view del médico, ingresar a |
|                      | sección Consulta externa luego Solicitar<br>la.   |
|                      | Consentimiento.                                   |
| Flujo de trabajo     | El medico ingresa al área de consulta externa,    |
|                      | selecciona Solicitar Consentimiento y coloca la   |
|                      | información.                                      |

**Tabla 3. 22 - Caso de Uso Ingresar Información Solicitar Consentimiento** 

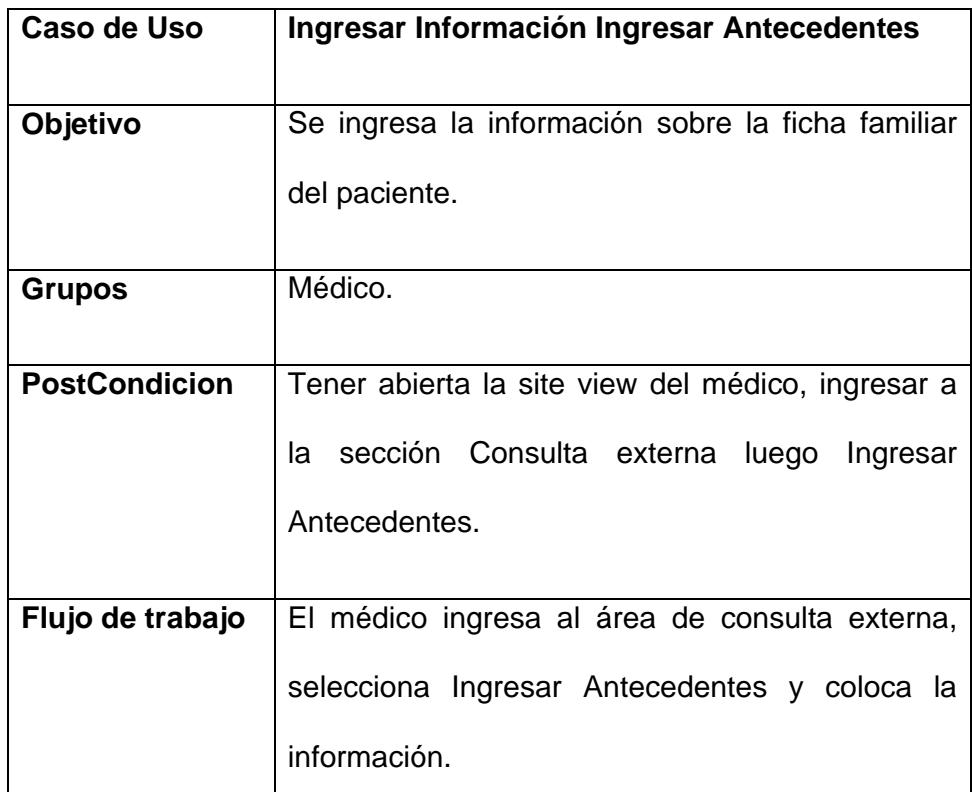

## **Tabla 3. 23 - Caso de Uso Ingresar Información Ingresar Antecedentes**

| Caso de Uso          | Exportar datos a Acrobat Reader                   |
|----------------------|---------------------------------------------------|
| Objetivo             | Exportar cualquiera de las tablas llenadas a      |
|                      | Acrobat Reader.                                   |
| <b>Grupos</b>        | Médico.                                           |
| <b>PostCondicion</b> | Tener abierta la site view del médico, ingresar a |
|                      | la sección Consulta Externa                       |
| Flujo de trabajo     | ΕI<br>médico podrá exportar cualquier tabla a     |
|                      | Acrobat Reader.                                   |

**Tabla 3. 24 - Caso de Uso Exportar Datos a Acrobat Reader** 

## **Diagrama de Casos de Uso**

Es los diagramas de casos de uso, el objetivo es representar de forma

gráfica los procesos que realizan los autores que ingresan al sistema.

A continuación se mostrara las actividades de los principales actores del sistema.

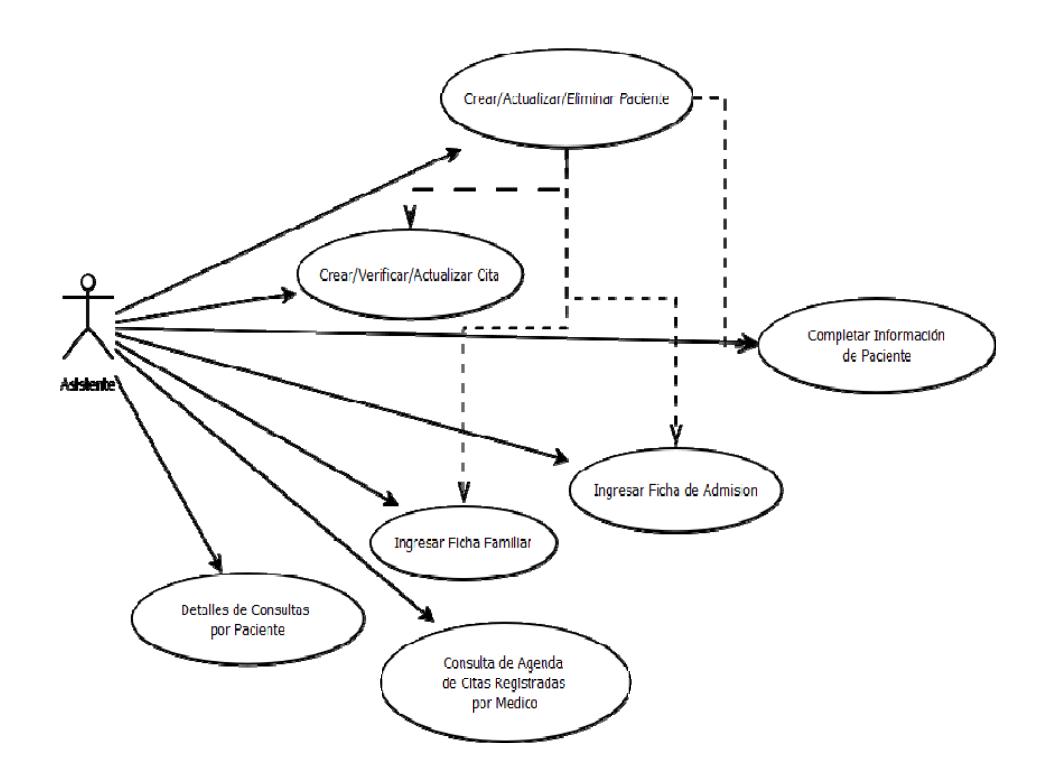

**Figura 3. 2 – Diagrama de Caso de Uso – Rol Asistente** 

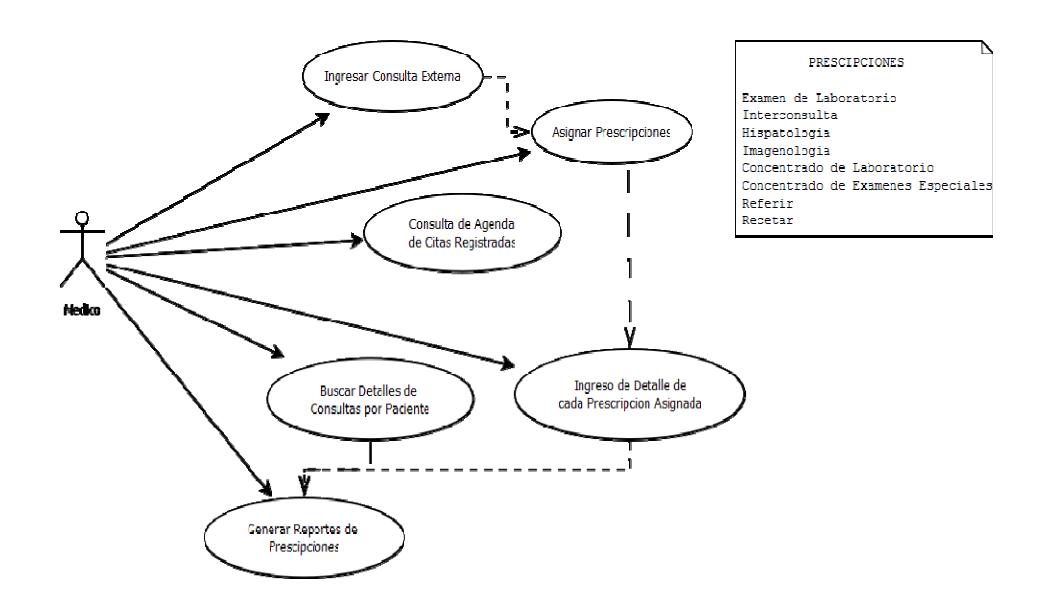

**Figura 3. 3 – Diagrama de Caso de Uso – Rol Médico** 

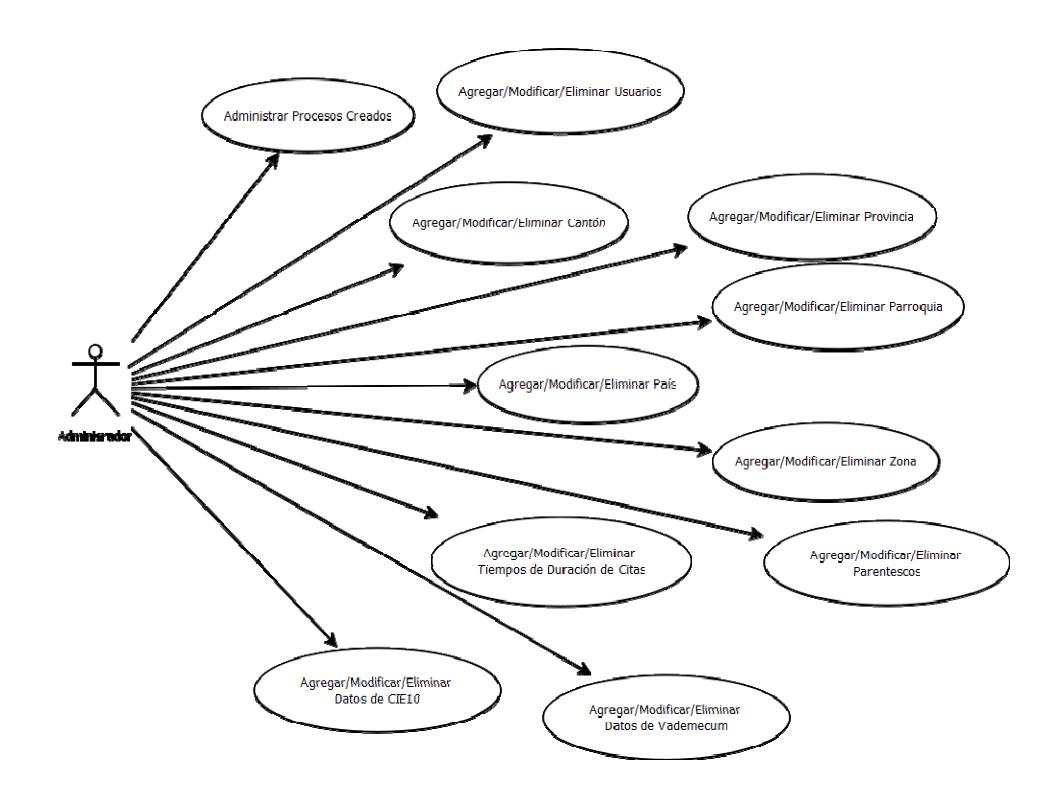

**Figura 3. 4 – Diagrama de Caso de Uso – Rol Administrador** 

## **3.3 Requisitos no funcionales**

El objetivo de los requisitos no funcionales Estos requisitos especifican propiedades del sistema, como restricciones de implementación, rendimiento, mantenimiento arquitectónico o fiabilidad; respondiendo esencialmente limitaciones arquitectónicas y de rendimiento. Los Requisitos no funcionales cubren diferentes temas y los más importantes para una aplicación Web son:

## **Imagen Corporativa**

El sitio web de una empresa es un poderoso canal de comunicación con los clientes y el mercado potencial. También representa una parte fundamental de la imagen corporativa de la empresa que ayuda a identificar la empresa con unos valores, en este caso una empresa que vende un sistema para uso exclusivo de los galenos y hospitales para almacenar información de los pacientes. La misión de la web corporativa será la de renovar, reforzar y expandir la imagen corporativa de la compañía a nivel nacional e internacional, con el fin de abarcar un mayor segmento del mercado. Se tratará de un sitio dinámico y atractivo.

El buen posicionamiento del contenido reduce el esfuerzo cognitivo de los usuarios en la fase de aprendizaje de la aplicación. La posición de los elementos con una semántica similar a través de varias páginas también tiene el efecto de reducir la desorientación del usuario

La siguiente figura muestra el posicionamiento de los contenidos de la página:

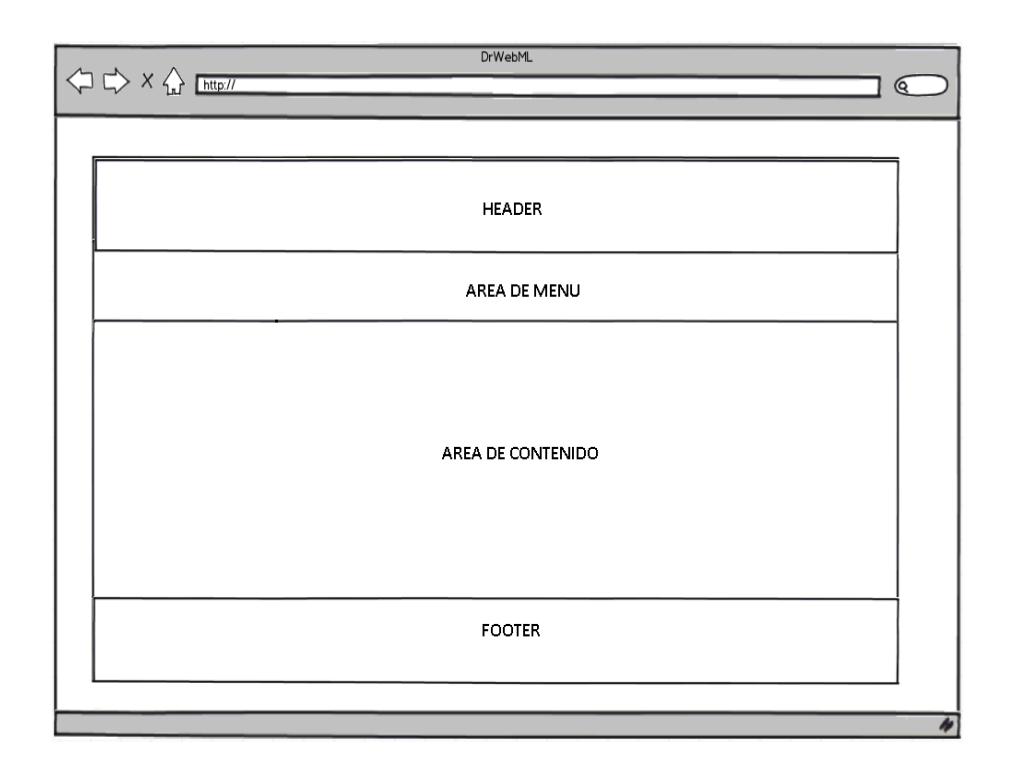

**Figura 3. 5 – Diseño de Layout estándar** 

El logo a utilizarse para en el sistema DrWebML será el siguiente:

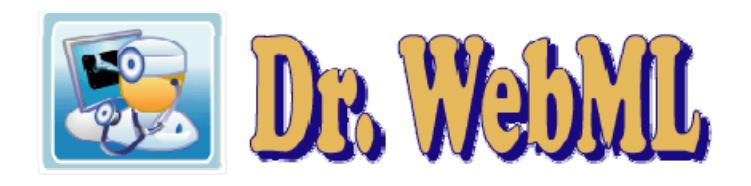

**Figura 3. 6 – Logo del Sitio** 

El cual el icono está representado por combinaciones de colores azul, celeste y blanco, que proporcionan tranquilidad a las personas.

#### **Usabilidad**

Se refiere a la facilidad de uso de la aplicación que está determinada por múltiples factores: el aprendizaje para el uso de la misma debe ser fácil y todas las estructura como las site view y todos los links deben ser intuitivos y lograr todos los requisitos de comunicación.

### **Rendimiento**

Se refiere a la eficiencia con que la aplicación utiliza los recursos disponibles. En un contexto web el recurso más crítico es el tiempo y el rendimiento se mide en términos de throughput (el número de solicitudes que se puede servir en unidades de tiempo) y tiempo de respuesta.

### **Extensible**

La aplicación debe permitir la incorporación de nuevas funcionalidades dentro de su estructura.

### **Seguridad**

El sistema deberá obligar a todo tipo de usuario a validarse con un nombre de usuario y una contraseña. La aplicación debe mostrar una determinada vista a un tipo de usuario. Las funciones administrativas solo podrán ser ejecutadas por el administrador del sistema. Incluye la integridad, la confidencialidad y la privacidad de los datos, la disponibilidad de servicios y la protección de la información que fluye entre usuario y aplicación. El primer paso para lograr ese requisito es dividir la arquitectura de la aplicación en dominios separados con diferentes niveles de seguridad, con el uso de protocolos seguro como HTTPS.

# **CAPÍTULO 4**

## **4. DISEÑO DEL SISTEMA**

## **4.1 Procesos**

Luego del análisis del problema se diseñó un proceso más eficiente que cuenta con dos pool que son Admisión y Consulta, las cuales se muestran a continuación:

## **Admisión**

El Asistente inicia la aplicación Web ingresando su usuario y contraseña en un computador.

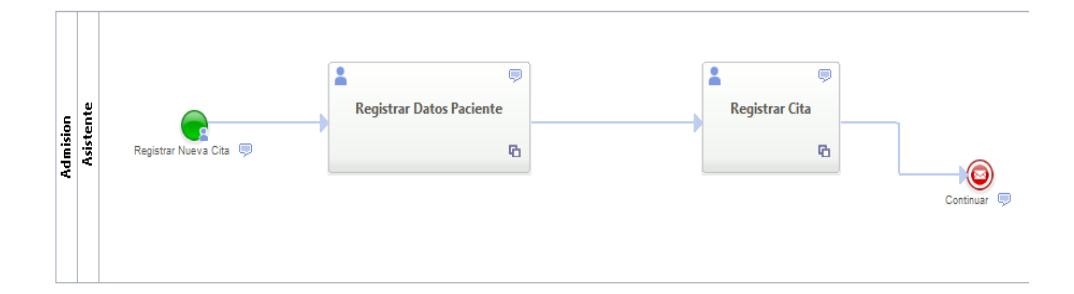

**Figura 4. 1 - Proceso de Admisión de un Paciente** 

El Asistente tiene las siguientes tareas:

Registrar Datos Paciente: registra y consulta los datos básicos del paciente como nombres, apellidos, cédula, etc.

Registrar Cita: Revisa la disponibilidad en la agenda del Médico para asignar la fecha escogida por el paciente y se guarda la cita en la agenda del médico.

## **Consulta**

El Asistente en esta fase recibe información de todas las citas registradas.

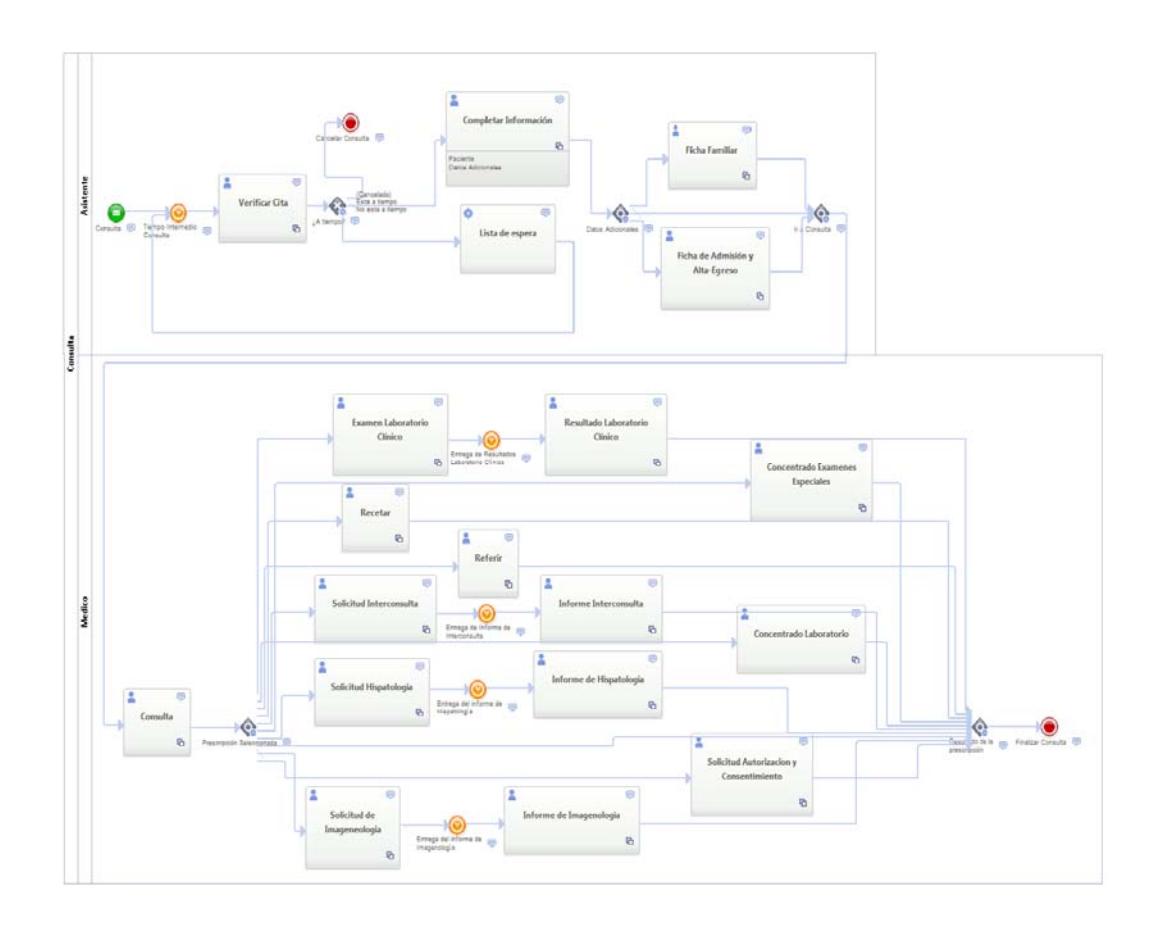

**Figura 4. 2 - Proceso de Consulta de un Paciente**

Verificar Cita: Se valida que este completa la información previa del paciente y se valida que el paciente llegue a tiempo a su cita, en caso que el paciente no llegue a tiempo se cambiara el estado de la cita a lista de espera o si el paciente desea puede cancelar la cita.

Lista de Espera: Cambia de estado la cita del paciente, pasándola a lista de espera, enlistando a todos los paciente que no llegan a tiempo y así puedan ser atendidos más tarde por el doctor.

Completar Información: Se valida que este completa la información del paciente, caso contrario se procede a registrarla y se deberá tomar en cuenta que la asistente deberá llenar la información de los datos adicionales en caso lo requiera el médico.

Ficha Familiar: Se registra la información familiar del paciente.

Ficha de Admisión y Alta-Egreso: Se registra la información laboral y personal del paciente antes de ingresar a la cita médica

El Médico en esta fase recibe información previamente revisada por la asistente para ir a la consulta.

Consulta: Recibe al paciente y le pregunta que síntomas y enfermedades tiene, para que pueda ingresar el motivo de la consulta. Y registre el diagnostico, y procesa a realizar la prescripción de la consulta, como son las siguientes: realizar la solicitud e ingresar los resultados de exámenes clínicos, referir al paciente a una interconsulta, poder referir al paciente a otro especialista, realizar la solicitud e ingresar los resultados de hispatología, realizar la solicitud e ingresar los resultados de Imagenología, realizar la solicitud de autorización y consentimiento, realizar el concentrado de laboratorio y realizar el concentrado de exámenes especiales..

#### **4.2 Datos**

La base de datos es el eje principal de una aplicación, porque es donde se encontrará reflejadas las transacciones realizadas, es necesario analizar y tomar en cuenta los puntos de vistas al momento de realizar el diseño, definir cuáles serán los procesos que desempeñara el sistema, y obtener un modelo entidad relación que identifique exactamente el proceso que sigue la aplicación.

En el programa Webratio para poder diseñar una aplicación a partir del modelado WebML, se deben tomar en cuenta que el primer paso es definir el modelo de datos y realizar el modelo entidad relación que será la base para nuestra aplicación, que está ubicado en la pestaña "Data Model".

El diagrama de la Base de Datos se puede observar al final de documento en la parte de Anexo en Modelo WebML, ver Figura Anexo – Modelo Entidad Relación.

A continuación se muestra las tres entidades más importantes para la site view de la aplicación web "DrWebML".

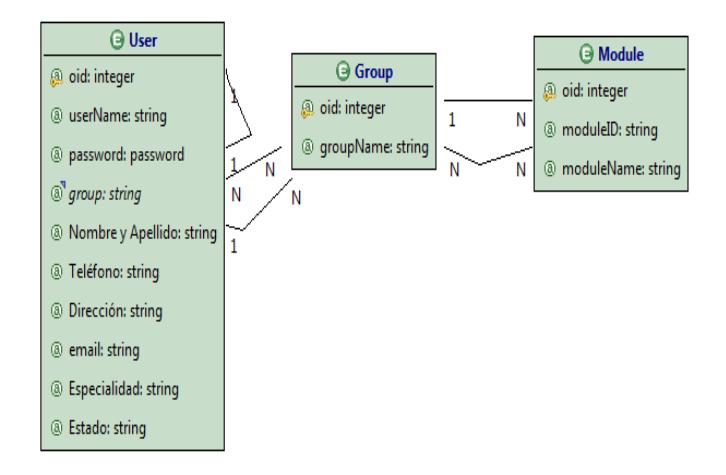

**Figura 4. 3 – Principales Tablas del Modelo WebML** 

En estas tres tablas son las encargadas en permitir el acceso de los usuarios a la aplicación, dependiendo del grupo y módulo al que pertenezcan.

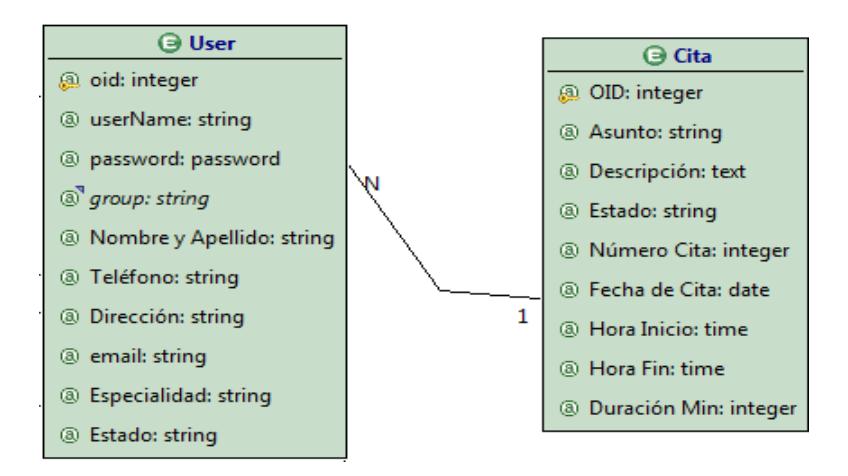

**Figura 4. 4 – Relación User\_Cita** 

La relación User\_Cita describe lo siguiente, la tabla User provee información sobre los usuarios de la aplicación, los cuales pueden ser de tres tipos, que se los puede identificar según su cargo, que los detallo a continuación: Asistente, Médico y Administrador.

Para tener mayor información sobre los usuarios que van a utilizar el programa, se agregaron los siguientes campos nombre, apellido, teléfono, dirección, especialidad, email y estado.

En la tabla User el estado podrá ser:

ACTIVO.- Será el usuario que está habilitado para trabajar en el sistema.

INACTIVO.- Será cuando se elimine al usuario, la eliminación será de forma lógica y no física, esto nos ayudara a que no se repita nombres de usuario que utilizaron el sistema.

Y la tabla Cita, es una tabla que va almacenar la información que corresponden al proceso de registrar la cita médica en el sistema.

Se concluyó que se debería de crear esta relación debida que en la aplicación, para poder asignar una cita médica se necesita saber los datos del galeno que va a atender al paciente.

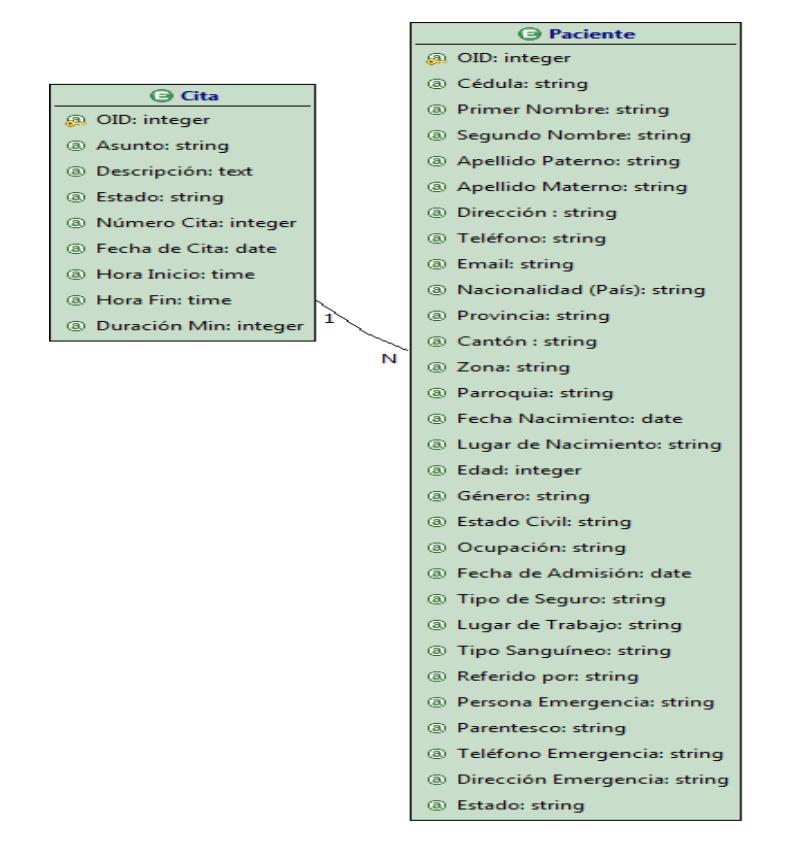

**Figura 4. 5 – Relación Paciente\_Cita** 

La relación Paciente\_Cita, es necesaria para indicar que paciente ha solicitado una cita médica, adicional se almacenara la descripción del síntoma que tiene el paciente.

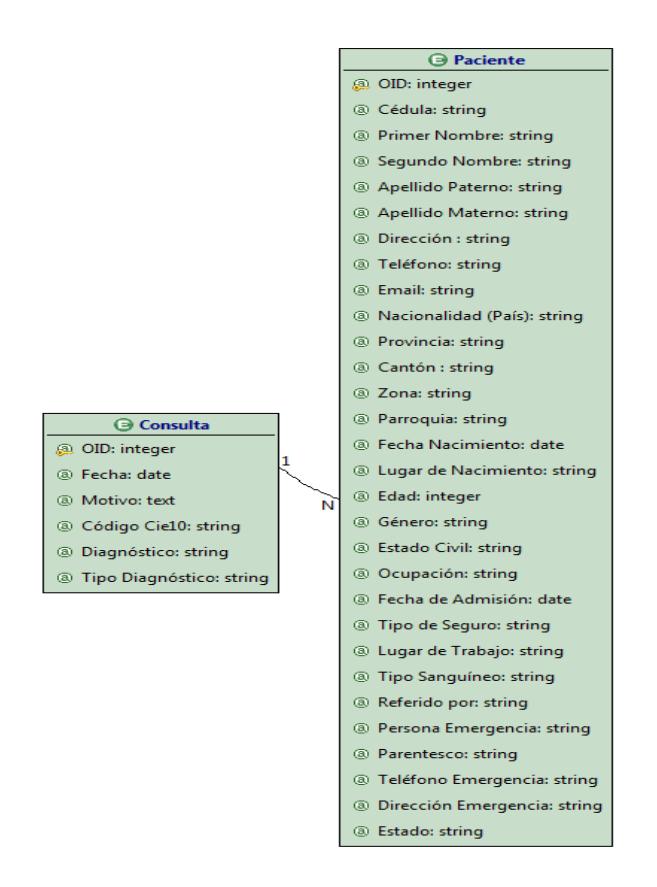

**Figura 4. 6 – Relación Paciente\_Consulta** 

La relación Paciente\_Consulta es necesaria al momento de ingresar a la consulta, en dicha relación se almacenará los motivos por lo que el paciente recurre a la atención médica y cuales han sido los diagnósticos médicos.

#### **4.3 Hipertexto**

El diseño de un hipertexto es la actividad que convierte los requisitos funcionales en una o más site view, donde se proporcionaran a los usuarios todos los servicios necesarios.

El diseño de hipertexto trabaja a nivel conceptual usando todas las características del WebML.

El diseño de un hipertexto es la etapa del ciclo de vida que tiene más beneficios del enfoque conceptual (MDD). El uso de un modelo visual permite de lograr un diseño de la aplicación más relacionado y de calidad, además, los cambios inevitables en lo largo del desarrollo son fáciles de aportar y de gestionar también cuando existe un modelo ya creado. Siteview, áreas, paginas, unidades y enlaces serán creados en esta etapa.

A continuación vamos a mostrar la página de inicio (Home Page) de toda nuestra aplicación web, es la página principal que cualquier usuario puede ver y desde la cual puede acceder al sitio con su usuario y contraseña.

Esta página pertenece a la site view pública que se utiliza la herramienta de localización que al momento se encuentra configurado con dos idiomas Español e Inglés, mostrándose a continuación en las figuras siguientes.

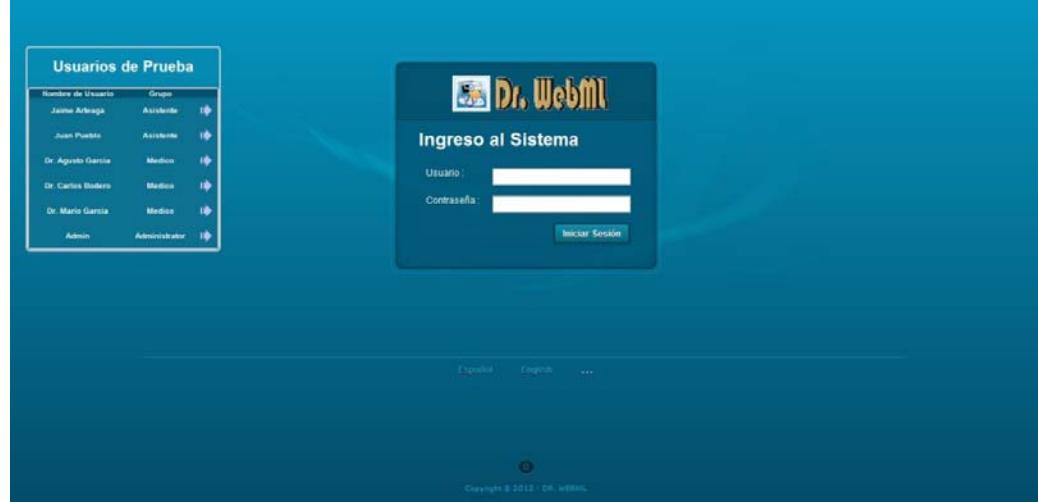

**Figura 4. 7 – Página de Inicio en español** 

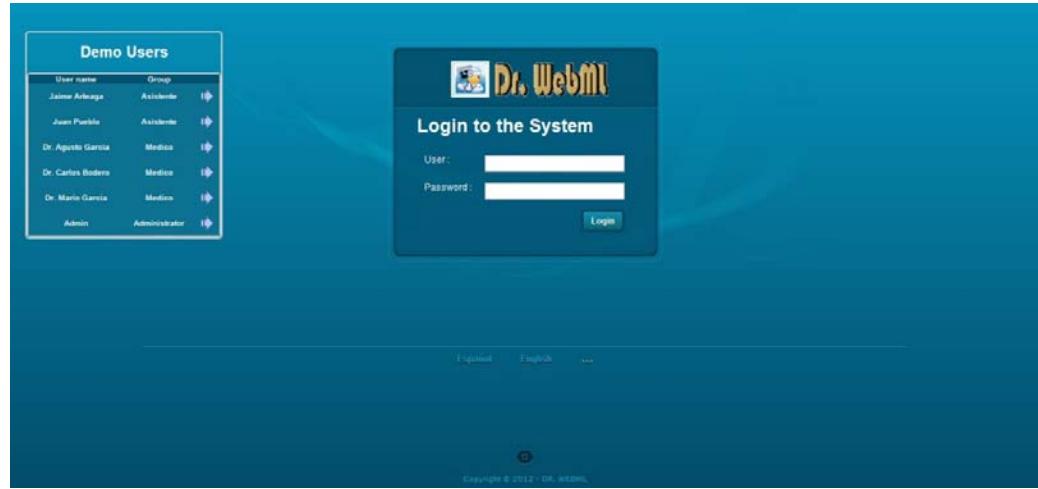

**Figura 4. 8 – Página de Inicio en Inglés** 

Si el usuario se encuentra registrado en el sistema, podrá acceder con el usuario y contraseña y si no tiene las credenciales para poder
acceder al sistema, tendrá que contactarse con el administrador de la aplicación.

Una vez que el usuario ha introducido sus credenciales, podrá acceder a la aplicación web y su sesión será abierta. Según el tipo de usuario (Asistente, Médico o Administrador) se abrirán distintas páginas según la site view que pertenezcas.

Cuando ingrese el asistente a su perfil se mostrara la siguiente página:

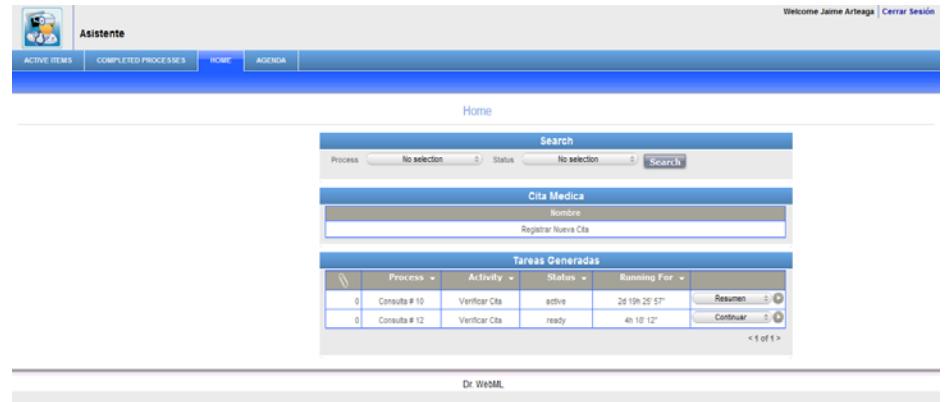

**Figura 4. 9 – Página de Inicio del Site View Asistente** 

Al ingresar todos usuarios en la aplicación, podrá observar que tendrán el mismo header. Esto depende del layout de las páginas que estén definido en el estilo del proyecto asociado es lo mismo estilo para todas las paginas, esto se denomina Default.

Además en cada página existirá un botón que permitirá al usuario salir de la sesión a la que ingreso en cualquier momento y esto se debe a que existe simplemente una unit especial puesta landmark, significa que puede llegar a ella desde cualquier página.

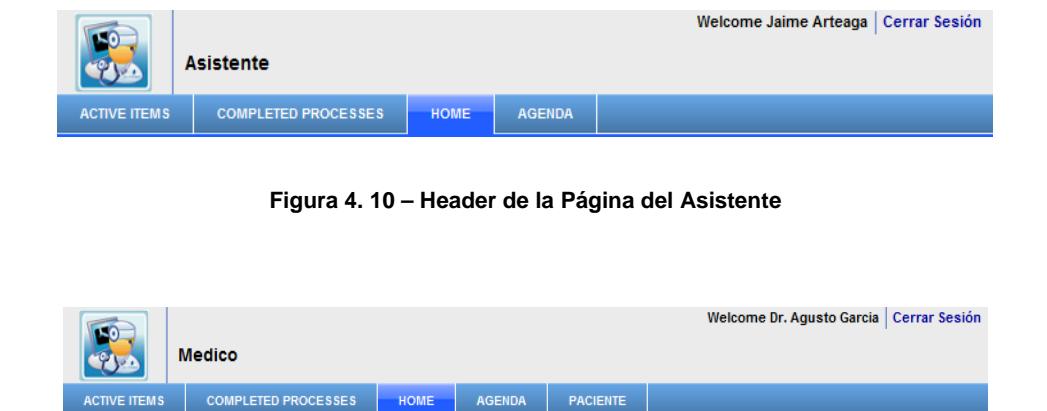

**Figura 4. 11 – Header de la Página del Médico** 

|                      |  | Administrator          |                | Welcome Admin   Cerrar Sesión |
|----------------------|--|------------------------|----------------|-------------------------------|
| <b>CONTROL PANEL</b> |  | <b>DATOS GENERALES</b> | <b>USUARIO</b> |                               |

**Figura 4. 12 – Header de la Página del Administrador** 

Además del botón de salida hay el menú de las áreas y en la última línea del header están los menú de las paginas contenidas en las áreas seleccionadas, pero esto dependerá mucho del perfil del usuario, porque podrá que un usuario vea más de cuatro opciones a escoger en el menú.

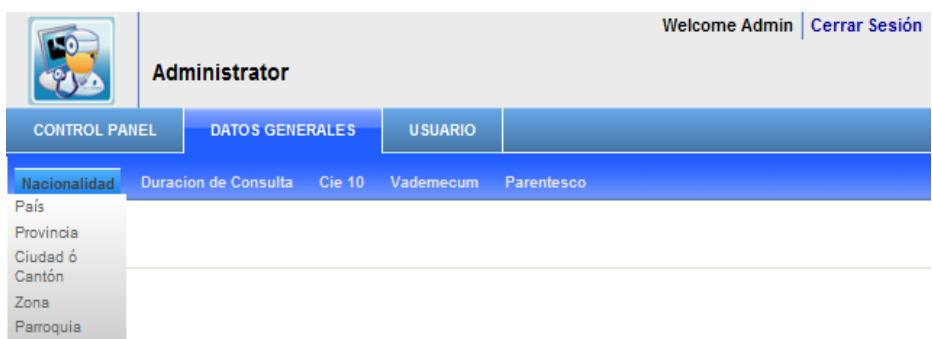

**Figura 4. 13 – Menú de la Página del Administrador** 

### **4.4 Arquitectura del Sistema**

El diseño de la arquitectura es la definición de hardware de red y componentes de software que constituyen la arquitectura en la que la aplicación provee a los usuarios sus servicios. El objetivo del diseño arquitectónico es encontrar la combinación de estos componentes que mejor representan los requisitos de aplicación en términos de rendimiento, seguridad, disponibilidad, escalabilidad y, al mismo tiempo el respeto de las limitaciones técnicas y económicas de la aplicación del proyecto. El diseño de la entrada son los requisitos no funcionales y las limitaciones identificadas durante la colección de los requisitos del negocio y formalizado en la especificación de requisitos.

DrWebML ha sido instalada en un servidor que tenga el sistema operativo Windows server 2008, con Servidor Web Apache Tomcat 7 para permitir la correcta ejecución de las paginas JSP. Para probar la aplicación hay que escoger un navegador de preferencia Google Chrome la dirección correcta donde está guardada la compilación. El servidor es alcanzable y accesible desde cualquier computador gracias a la red Internet.

Dentro del proyecto se trabajó sobre el diseño cliente-servidor de 2 capas, en el que se detallará específicamente del requerimiento de hardware y software de la capa intermedia y la capa de datos, la capa del cliente requiere un navegador que soporte paginas JSP.

#### **Hardware**

Empezaremos por la capa lógica o intermedia que es administrado por un servidor IBM System X3200 Intel Xeon con las siguientes características:

• Procesador:

Un procesador de doble núcleo Intel Xeon de 2,4 GHz/1066 MHz.

• Memoria principal

Memoria RAM de 4Gb de tipo DDRII (Double Data Rate II) de 667MHz

• Almacenamiento

Un disco duro SAS de 1TB, 2,5 pulgadas a 10.000rpm con la función de intercambio en caliente.

• Fuente de alimentación

Fuente de alimentación redundante sustituible de conexión en caliente de 430 Watts 2/2.

Conmutación automática universal de 110/220 voltios.

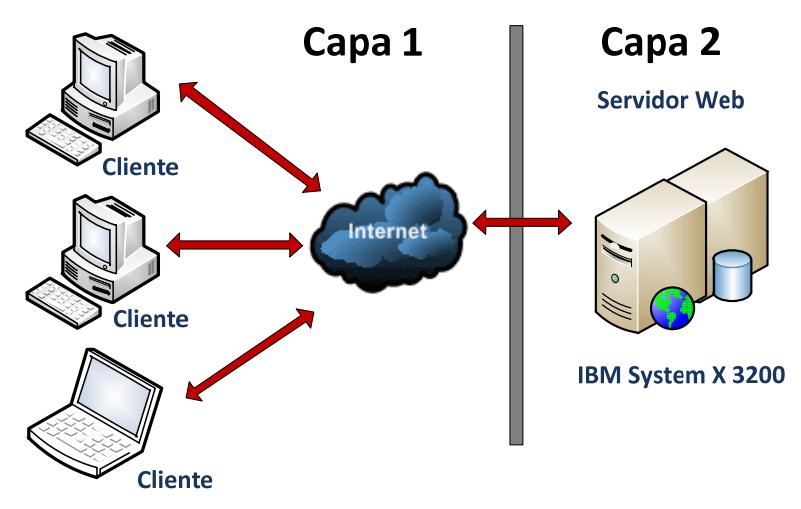

**Figura 4. 14 – Hardware utilizado en la capa** 

### **Software**

Para llevar a cabo con la implementación del sistema se utilizan las siguientes herramientas:

• Windows Server 2008

Es el sistema operativo en donde se va alojar la aplicación.

• Tomcat 6

Es el servidor web en el cual va a correr la aplicación.

• MySql

Es el motor de base de datos, el cual se almacenara toda la información ingresada en dicha aplicación.

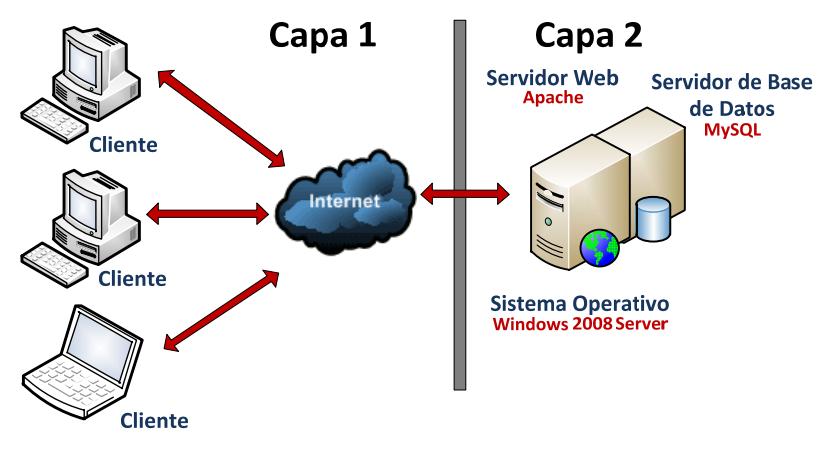

**Figura 4. 15 – Software utilizado en la capa** 

# **CAPÍTULO 5**

### **5. DESARROLLO E IMPLEMENTACIÓN DEL SISTEMA**

En la implementación del sistema, en la parte física se realiza la transformación de las condiciones y relaciones que se efectuaron al inicio del proyecto que es al momento que se ejecuta la creación de la base de datos con las respectivas E-R y se plasman en la base de datos a través de las sentencias SQL (StructuredQueryLanguage), las cuales se detallara las principales tablas que participan en la aplicación:

-- User [User] create table `user` ( `oid` integer not null, `username` varchar(255), `password` varchar(255), `email` varchar(255), `nombre\_y\_apellido` varchar(255), `telefono` varchar(255), `direccion` varchar(255),

 `especialidad` varchar(255), `estado` varchar(255), `cedula` varchar(255), primary key (`oid`) );

-- Cita [ent1] create table `cita` (

 `oid` integer not null, `asunto` varchar(255), `descripcion` longtext, `estado` varchar(255), `numero\_cita` integer, `fecha\_de\_cita` date,

-- Paciente [ent2] create table `paciente` ( `oid` integer not null, `cedula` varchar(255), `primer\_nombre` varchar(255), `segundo\_nombre` varchar(255), `apellido\_paterno` varchar(255), `apellido\_materno` varchar(255), `direccion` varchar(255), `telefono` varchar(255), `email` varchar(255), `nacionalidad\_pais` varchar(255), `provincia` varchar(255), `canton` varchar(255), `parroquia` varchar(255), `fecha\_nacimiento` date, `lugar\_de\_nacimiento` varchar(255), `edad` integer, `genero` varchar(255), `estado\_civil` varchar(255), `ocupacion` varchar(255), `fecha\_de\_admision` date, `tipo\_de\_seguro` varchar(255), `lugar\_de\_trabajo` varchar(255),

 `hora\_inicio` time, `hora\_fin` time, `duracion\_min` integer, primary key (`oid`) );

 `tipo\_sanguineo` varchar(255), `referido\_por` varchar(255), `persona\_emergencia` varchar(255), `parentesco` varchar(255), `telefono\_emergencia` varchar(255), `direccion\_emergencia` varchar(255), `zona` varchar(255), `estado` varchar(255), primarykey (`oid`) );

-- Consulta [ent3] create table `consulta` ( `oid` integer not null, `fecha` date, `motivo` longtext, `codigo\_cie10` varchar(255), `diagnostico` varchar(255), `tipo\_diagnostico` varchar(255), primary key (`oid`) );

-- Prescripción [ent4] create table `prescripcion` ( `oid` integer not null, `recetar` bit,

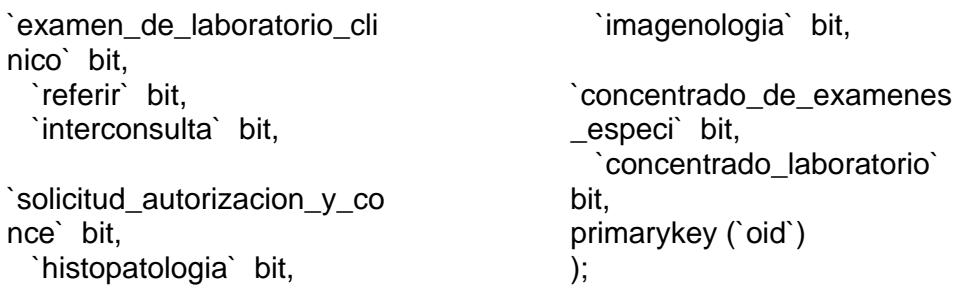

#### **5.1 Proyecto de Estilo**

En el proyecto se estilo se utilizaron paginas muy sencillas y que tengan un alto nivel de usabilidad, ordenado y limpio, que permite una buena navegación de parte del usuario, por lo que hay que tomar en cuenta que el diseño del sitio Web está directamente ligado con la audiencia a quien nos dirigimos.

Las páginas web fueron diseñadas según los requisitos del negocio, por lo que se decidió en dividir la página en Header, 2 Contenidos y Footer, para que el usuario tenga un mejor nivel visual de los campos de la aplicación.

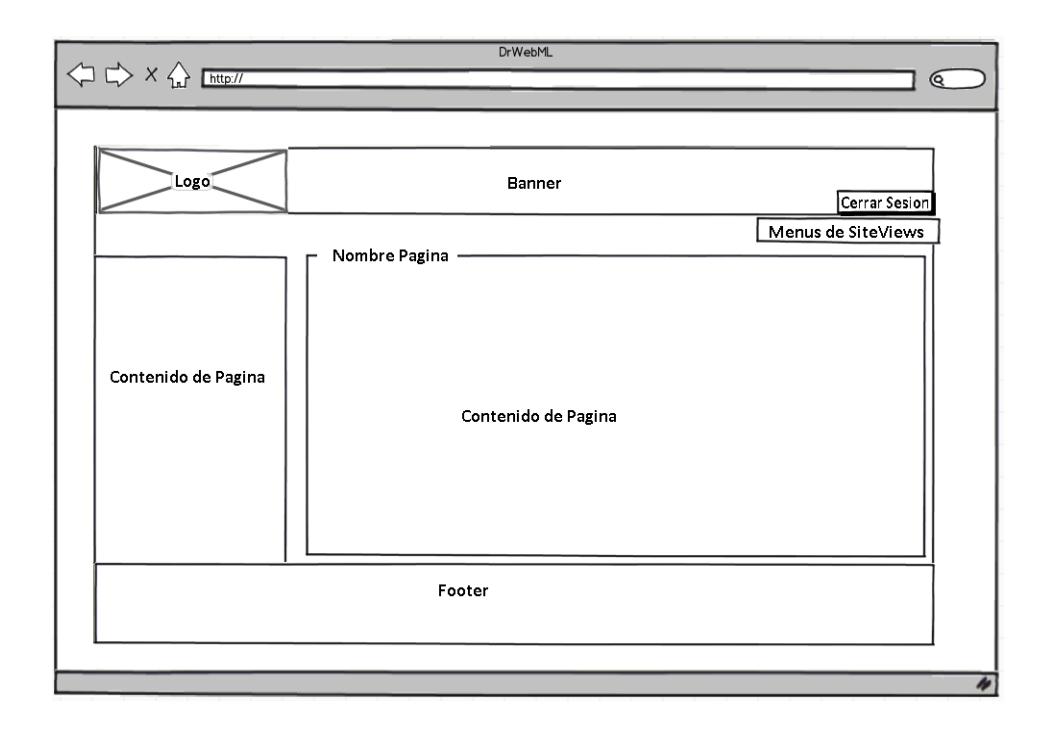

**Figura 5. 1 - Témplate del Sitio Web** 

Y gracias al uso de hojas de estilo CSS es posible definir reglas de estilo y definir el layout de cada site view que puede ser modificado a gusto del cliente, haciendo de esta aplicación que sea desarrollada de forma muy personalizada.

### **5.2 Componentes Personalizados**

### **Instalación y configuración**

Esta etapa describe a la instalación de los módulos desarrollados sobre la arquitectura seleccionada. Abarca tanto el nivel de datos, cuanto el nivel de hipertexto. La instalación es una tarea técnica que requiere conocimientos técnicos de administración del sitio para que tenga una correcta visualización de la aplicación.

# **CAPÍTULO 6**

### **6. TEST**

Para el funcionamiento apropiado del sistema se realizaron pruebas para determinar si cumple con los requerimientos propuestos sin fallas ni retrasos, se necesita que sea confiable, rápido y estable. El rendimiento de DrWebML está ligado con el hardware del servidor.

### **Software Utilizado**

El software utilizado para las pruebas es JMeter, es una herramienta open source diseñada en Java para comprobar el comportamiento funcional y medir el desempeño de una aplicación web.

#### **Tipo de Pruebas**

En la ejecución de pruebas se realizaron ciertas tareas en las que se comprobó que el sistema responda y funcione adecuadamente, se evaluaron dos casos:

Caso óptimo: donde el sistema funciona correctamente, los formularios son llenados correctamente y las consultas son desplegadas sin problemas.

Caso crítico: donde el sistema llega al límite de sus capacidades y empieza a presentar errores en diferentes tareas y solicitudes realizadas por el usuario.

Se evaluaron 3 parámetros: el número de usuarios que soporta el sistema, margen de error para los casos que se escogieron y el tiempo promedio en procesar un request.

Para calcular cantidad de usuarios en ambos casos, se realizó una prueba de stress donde el sistema llega a su punto máximo, en el cual se pueden definir su capacidad y condiciones para realizar una cantidad predefinida de tareas y peticiones.

Se estructuro adecuadamente el árbol de configuración, para que cada usuario realizara 11 requerimientos al sistema, el orden se muestra en la siguiente figura.

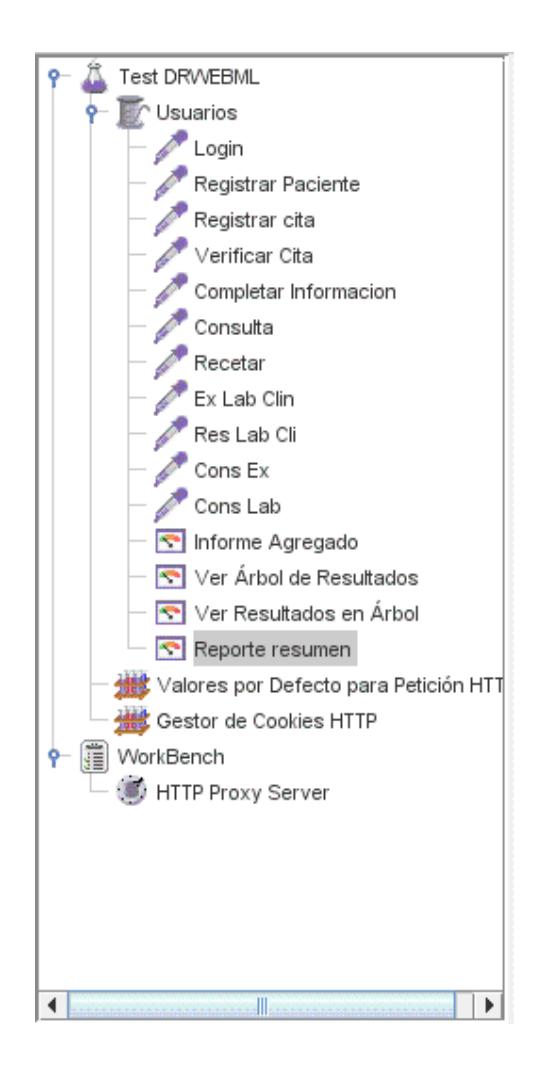

**Figura 6. 1 – Configuración en JMeter** 

Para dar realismo a esta prueba se dejó un tiempo de 2 segundos entre cada una de las peticiones para no sobrecargar el sistema al realizar todas estas de forma simultánea.

Los usuarios se conectan a DrWebML cada uno con una sesión distinta y efectúan 11 requerimientos, los resultados se registraron en el Informe Agregado proporcionado por JMeter que contiene algunos datos estadísticos.

Para encontrar la cantidad apropiada de usuarios se empezó con una cantidad limitada de usuarios y se fue incrementando para valorar el desempeño del sistema. Hasta encontrar el caso óptimo que fue de 109 y el caso crítico de 120 usuarios donde se reportaron errores que afectan a ciertos usuarios.

El Informe Agregado tiene información sobre las 11 peticiones realizadas por los diferentes usuarios como:

Label: petición o request.

#Samples: el número de veces que se realiza la petición o request.

Average: media o promedio de tiempo en milisegundos.

Median: mediana del tiempo en milisegundos.

Min: tiempo mínimo de la petición o request de ese tipo.

Max: tiempo máximo de la petición o request de ese tipo.

Error %: porcentaje de error de las peticiones o requests fallidas.

Throughput: rendimiento esta medido en request/segundos.

KB/Sec: medida de velocidad.

En la Figura 6.2 la media total (average) fue de 10589, lo que significa que el sistema se tardo en responder 10,5 segundos, un tiempo bueno para tener 109 usuarios conectados al mismo tiempo, el porcentaje de error en todas las peticiones es de 0%.

| Label           | #Samples | Average | Median | Min | Max    | Error %  | Throughput | KB/sec |
|-----------------|----------|---------|--------|-----|--------|----------|------------|--------|
| Login           | 109      | 19899   | 9120   | 512 | 193445 | 0,00%    | 33,7/min   | 8,9    |
| Registrar Pa    | 109      | 22729   | 11226  | 386 | 452830 | 0,00%    | 14,2/min   | 3,5    |
| Registrar cita  | 109      | 11376   | 7733   | 348 | 69819  | 0,00%    | 34,3/min   | 8,3    |
| Verificar Cita! | 109      | 9147    | 6819   | 373 | 106834 | 0,00%    | 35,2/min   | 8,7    |
| Completar I     | 109      | 9166    | 6032   | 377 | 60155  | $0.00\%$ | 37,0/min   | 9,2    |
| Consulta        | 109      | 10161   | 6435   | 89  | 127822 | 0,00%    | 37,6/min   | 9,1    |
| Recetar         | 109      | 8130    | 7140   | 445 | 39008  | 0,00%    | 37,8/min   | 9,6    |
| Ex Lab Clin     | 109      | 6812    | 5486   | 90  | 36331  | 0,00%    | 39,4/min   | 9,2    |
| Res Lab Cli     | 109      | 6800    | 6118   | 270 | 39144  | 0,00%    | 40,6/min   | 10,3   |
| Cons Ex         | 109      | 6636    | 5594   | 85  | 40420  | 0.00%    | 41,9/min   | 11,0   |
| Cons Lab        | 109      | 5428    | 4314   | 459 | 113666 | 0,00%    | 44,8/min   | 11,0   |
| : TOTAL         | 1199     | 10589   | 6693   | 85  | 452830 | 0,00%    | 2,6/sec    | 38,5   |

**Figura 6. 2 – Informe Agregado para 109 usuarios** 

En el caso crítico fueron 120 usuarios como se observa en la Figura 6.3, la media fue 12682 que son 12,6 segundos, en la actividad de Login hay porcentaje de error del 2.5% representa que unos 3 usuarios de los 120 tuvieron problemas al iniciar sesión, en Consulta el porcentaje de error es de 0.85% que es un usuario de los 120 En total

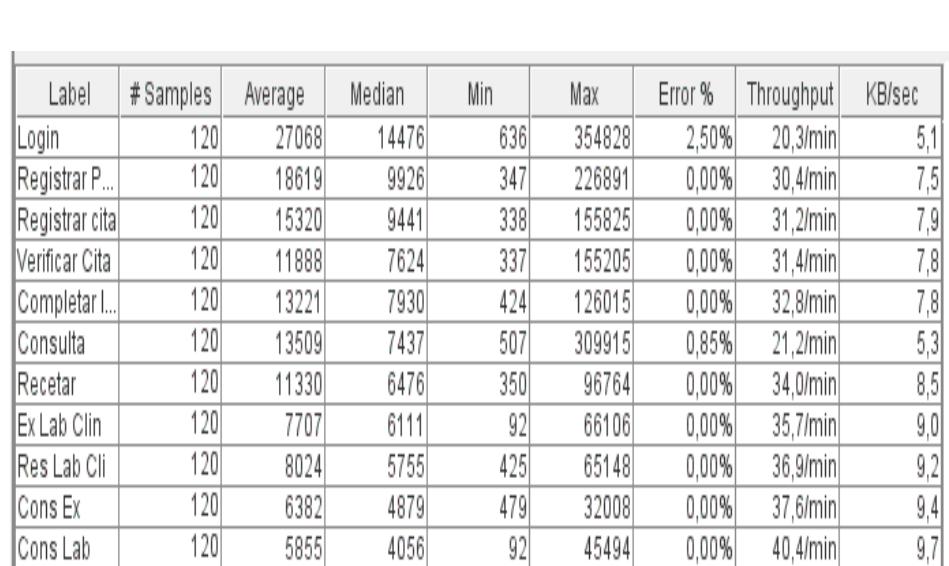

son 4 usuarios, que pueden presentar problemas, que son una cantidad importante por lo que se consideró como caso critico

**Figura 6. 3 – Informe Agregado para 120 usuarios** 

6928

92

354828

0,31%

 $3,6$ /sec $|$ 

TOTAL

1320

12682

Estas pruebas nos sirvieron para concluir que el sistema soportará con el número de usuarios iníciales que es aproximadamente de unos 100 entre médicos y asistentes, considerando que no todos realizarán peticiones al mismo tiempo.

 $53,9$ 

## **CONCLUSIONES Y RECOMENDACIONES**

### **CONCLUSIONES**

Las conclusiones que damos de esta nueva versión del sistema son las siguientes:

- 1. Establecer correctamente los factores para formar el índice de riesgo reduce el número de falsos positivos generados u obtenidos por este módulo.
- 2. Que la aplicación es totalmente compatible con cualquier navegador Web (Multiplataforma), es suficiente tener un navegador actualizado para poder visualizar correctamente todas las opciones del sistema.
- 3. Al desarrollar una aplicación Web, permite al usuario ahorrar tiempo, porque puede realizar varias tareas sin necesidad de descargar ni instalar ningún programa.
- 4. Para desarrollar un sistema, se debe redactar un manual, el cual será de gran ayuda para los usuarios de la información guardada en estos sistemas.

### **RECOMENDACIONES**

Las recomendaciones que damos para nuevas versiones del sistema son las siguientes:

- 1. Permitir que la aplicación web sea accedida desde el exterior incorporando los debidos permisos.
- 2. Incorporar la foto actualizada del paciente para identificar al paciente.
- 3. Incorporar un sistema de mensajería instantánea que al paciente le envié un recordatorio de la cita registrada.
- 4. Creación del módulo contable para que el medico registre sus gastos contables.
- 5. Establecer políticas de seguridad con respecto al comportamiento de la red contribuye a una mejor detección de posibles ataques.
- 6. Tuvimos limitaciones de encontrar información sobre el programa Webratio y sus herramientas, debido que ésta es una nueva herramienta en el mercado extranjero y recién esta dando a conocer a nivel de Latinoamérica.

### **ANEXOS**

**MODELO BPMN** 

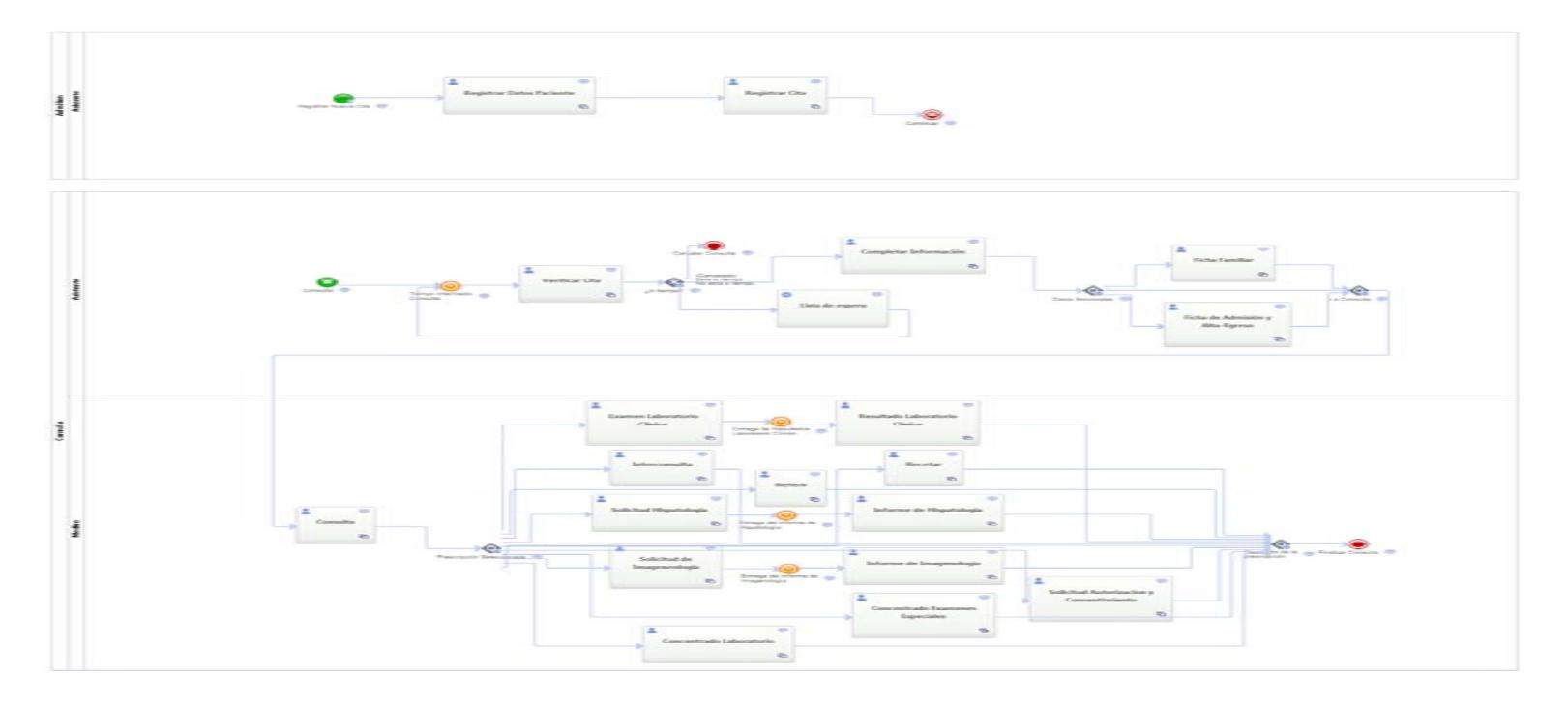

**Figura Anexo 1 – Modelo BPMN Completo** 

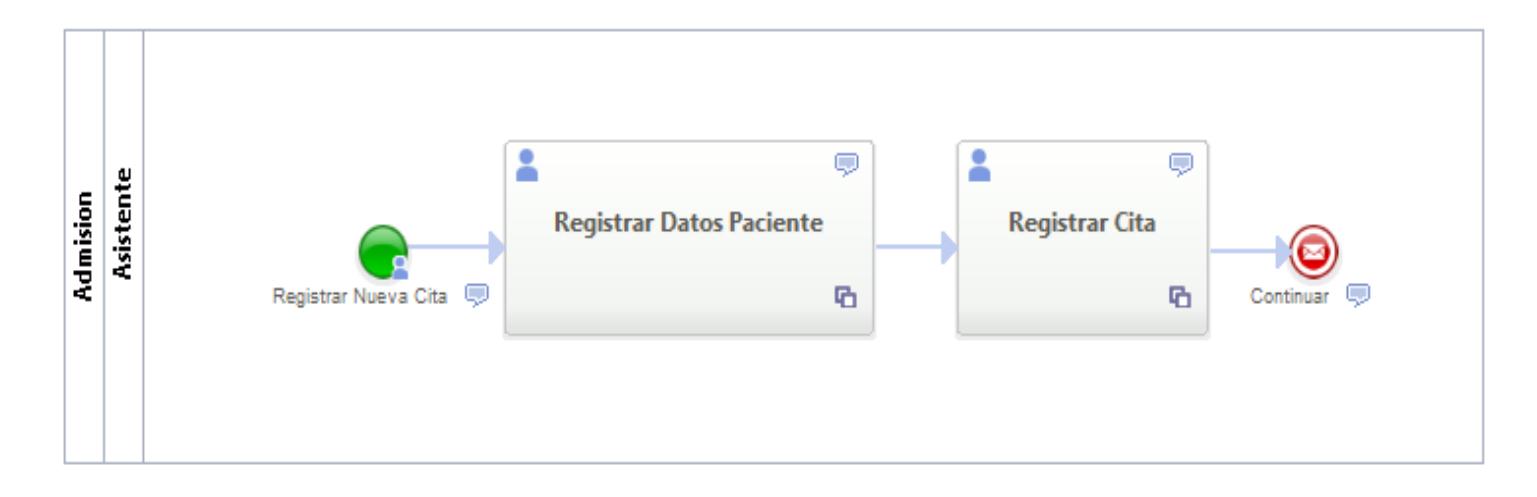

**Figura Anexo 2 – Modelo BPMN Admisión** 

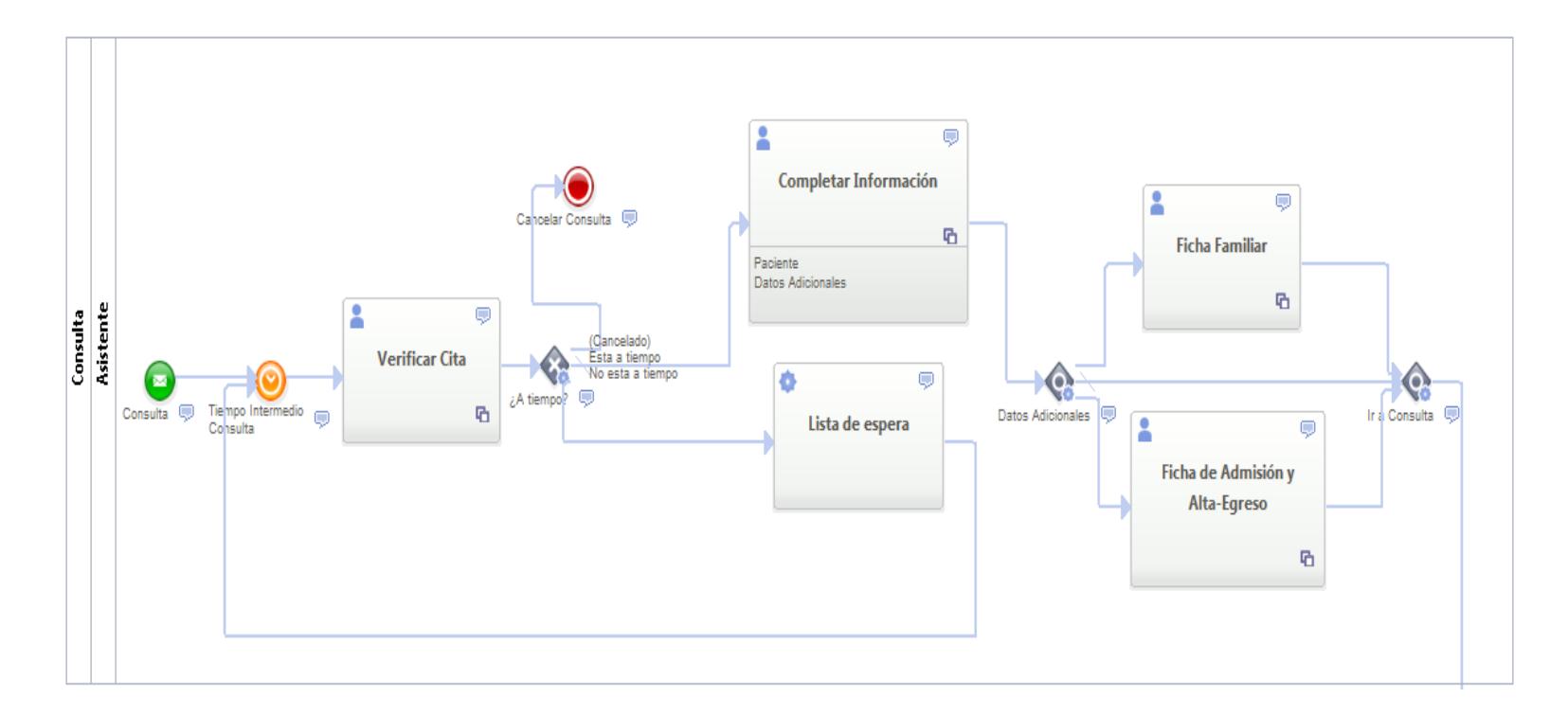

**Figura Anexo 3 – Modelo BPMN Consulta - Asistente** 

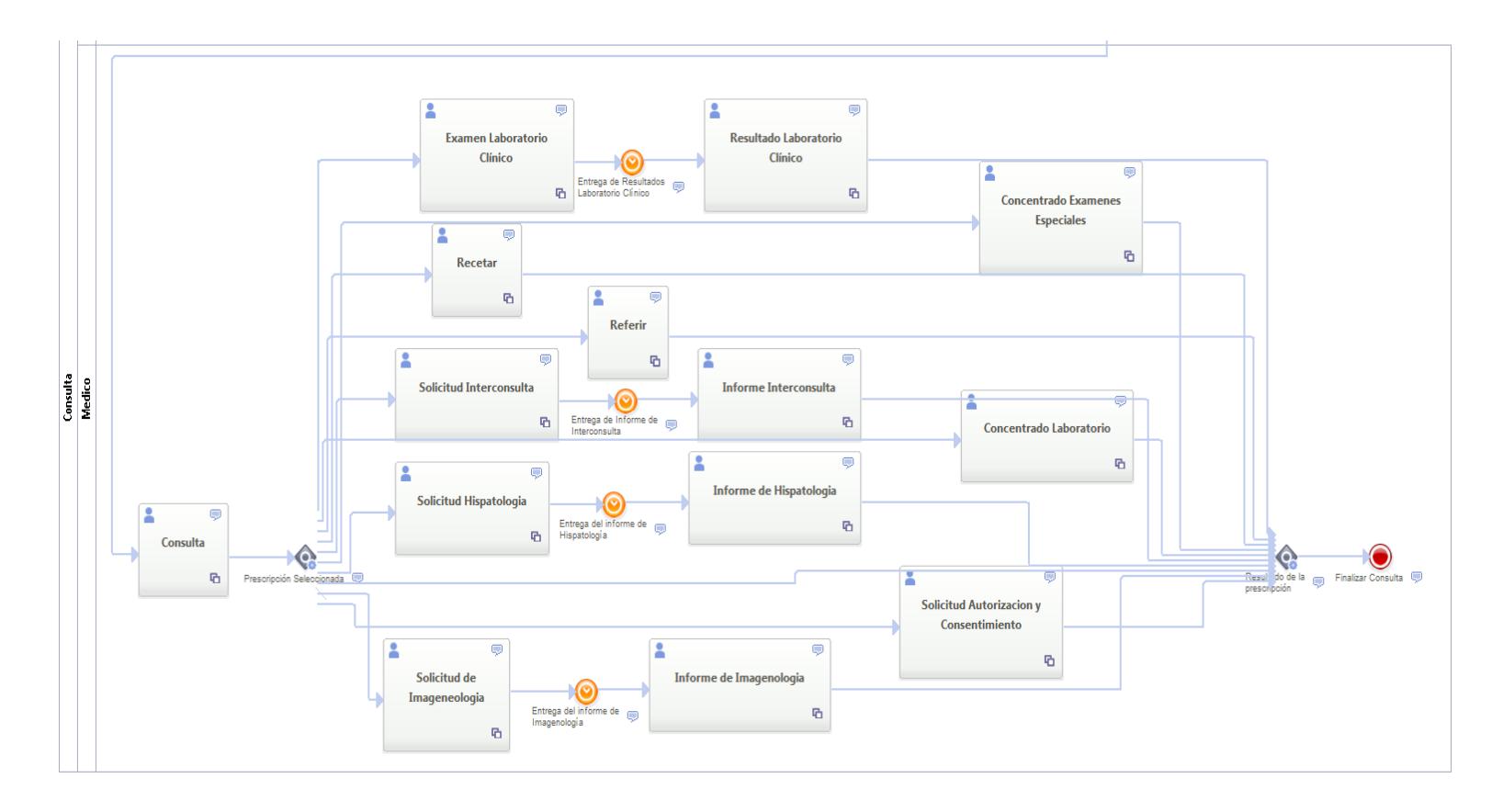

**Figura Anexo 4 – Modelo BPMN Consulta - Médico** 

# **MODELO WEBML**

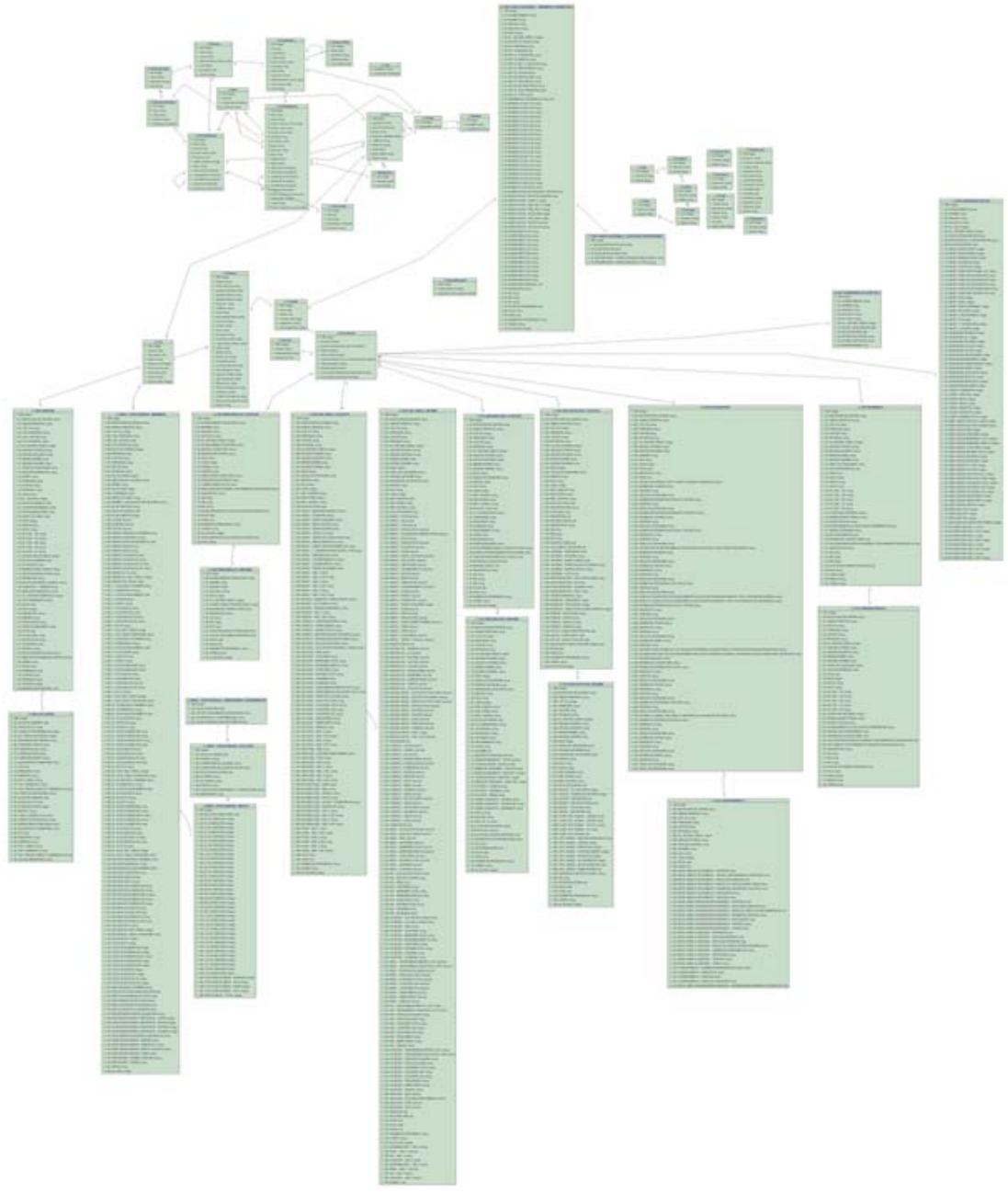

Figura Anexo 5 – Modelo de la Base de Datos

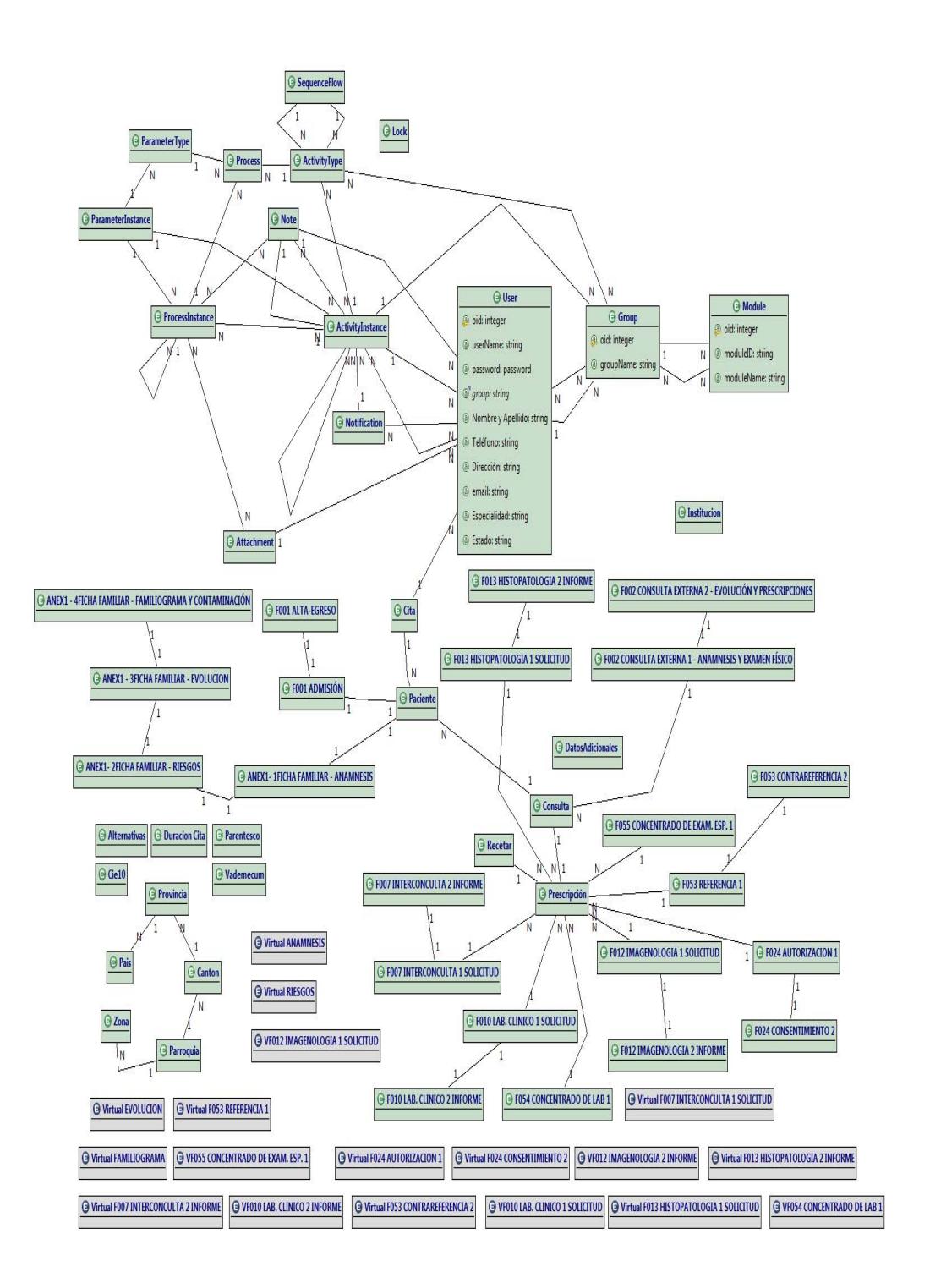

**Figura Anexo 6 – Modelo Entidad Relación**

# **BIBLIOGRAFÍA**

[1] Castro, M. V. (Marzo de 2007). *APROXIMACIÓN MDA PARA EL DESARROLLO ORIENTADO A SERVICIOS DE SISTEMAS DE INFORMACIÓN WEB: DEL MODELO DE NEGOCIO ALMODELO DE COMPOSICIÓN DE SERVICIOS WEB.* Recuperado el 3 de 10 de 2011, de http://eciencia.urjc.es/bitstream/10115/3335/1/TESIS%20VALERIA%2 0DE%20CASTRO.pdf

[2]Fundación Wikimedia, I. (3 de 10 de 2011). *Business Process Modeling Notation*. Recuperado el 12 de 10 de 2011, de http://es.wikipedia.org/wiki/Business\_Process\_Modeling\_Notation

[3]Gascueña, J. M., Navarro, E., & Fernandez, A. (10 de 10 de 2011). *Desarrollo Software Dirigido por Modelos de Sistemas Multi-Robot Siguiendo VigilAgent.* Recuperado el 10 de 10 de 2011, de Desarrollo Software **Dirigido** por Modelos: http://lbd.udc.es/jornadas2011/actas/JISBD/JISBD/S7/Regulares/jisbd2 011\_submission\_66.pdf

[4]Oeser, M. (s.f.). *El desarrollo dirigido por modelos (MDD) - Modelos y Proyectos*. Recuperado el 10 de 10 de 2011, de http://www.modelosyproyectos.com/2010/01/25/el-desarrollo-dirigidopor-modelos-mdd/

[5]Roxana Giandini, G. P. (s.f.). *Un lenguaje de transformacion especifico para Modelos de Proceso del Negocio.* Recuperado el 12 de 10 de 2011, de CAETI - Centro de Altos Estudios en tecnologia Informatica:

http://caeti.uai.edu.ar/archivos/279\_UN\_LENGUAJE\_DE\_TRANSFOR MACION\_ESPECIFICO\_PARA\_MODELOS\_DE\_PROCESO\_DEL\_NE GOCIO - CLEI 2010.PDF

[6]WebRatio. (2001). *Porqué WebRatio*. Recuperado el 25 de 10 de 2011, de Cambia las ecuaciones de tu departamento de TI!: http://www.webratio.com/portal/contentPage/es/Para%20las%20empre sas

[7]WebRatio. (s.f.). *De la solución en 3 pasos*. Recuperado el 13 de Octubre de 2011, de http://www.webratio.com/portal/contentPage/es/Tour